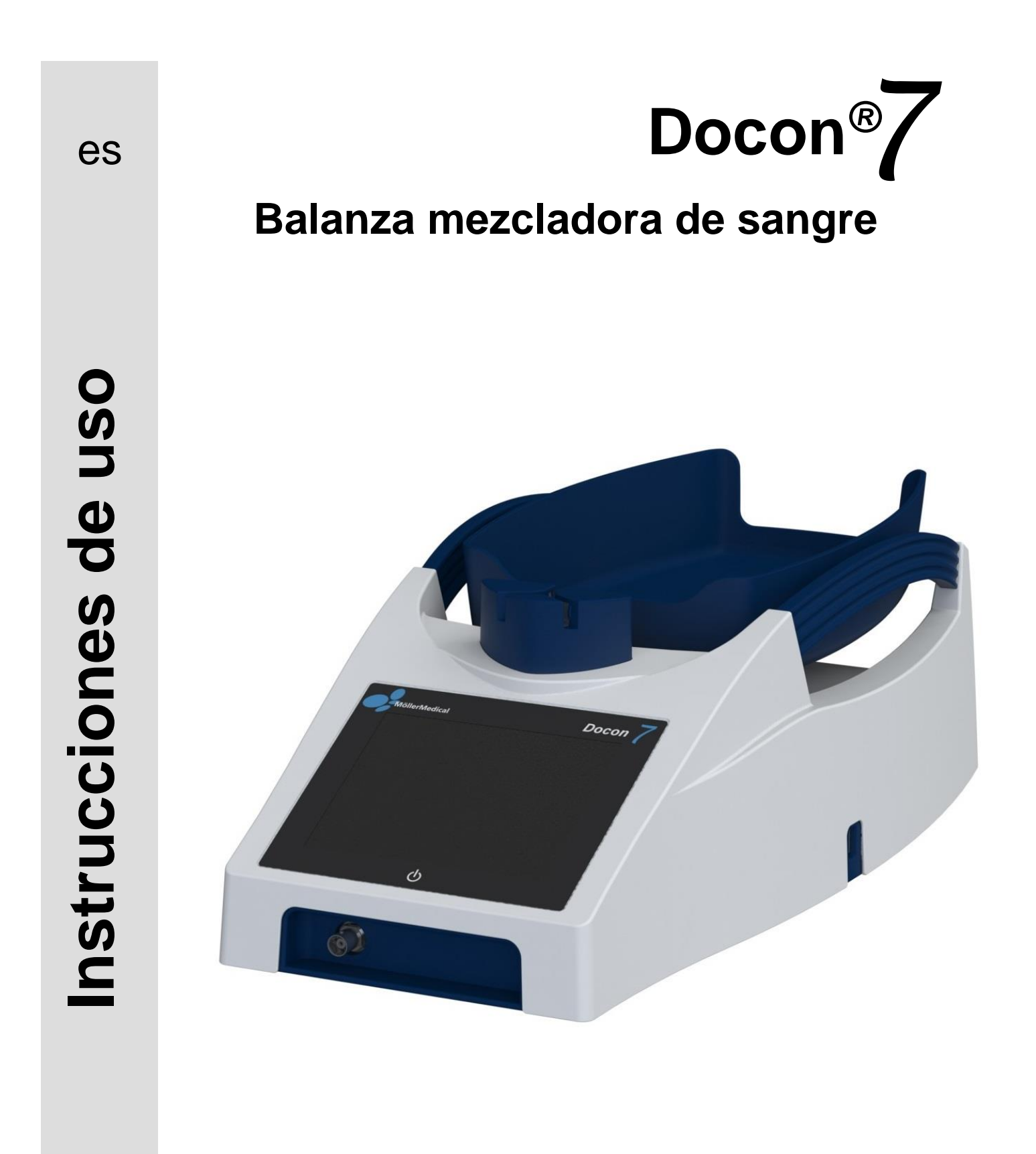

### **IMPORTANTE**

## LEA CUIDADOSAMENTE ANTES DE USAR

### GUARDAR PARA FUTURAS REFERENCIAS

© Möller Medical GmbH. Reservados todos los derechos.

Queda prohibida la reproducción o traducción de cualquier parte de esta documentación, de cualquier forma o por cualquier medio, sin el previo consentimiento por escrito de Möller Medical GmbH. El estado de la información, de las especificaciones y de las imágenes que figuran en estas instrucciones de uso está identificado con el número de versión que aparece en la última página. Möller Medical GmbH se reserva el derecho de modificar la tecnología, funciones, especificaciones, diseño e información en cualquier momento y sin previo aviso.

# Índice

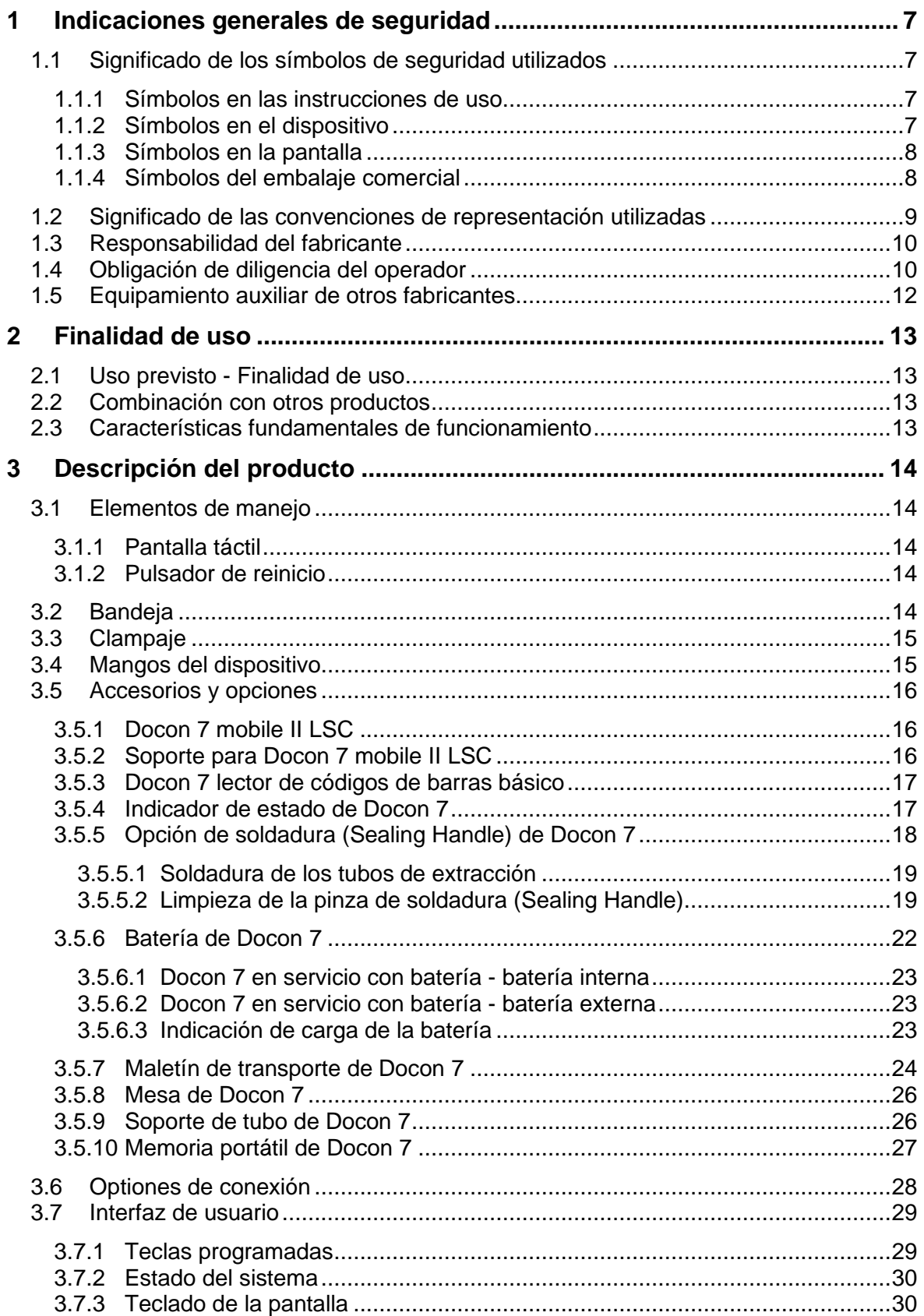

### Índice

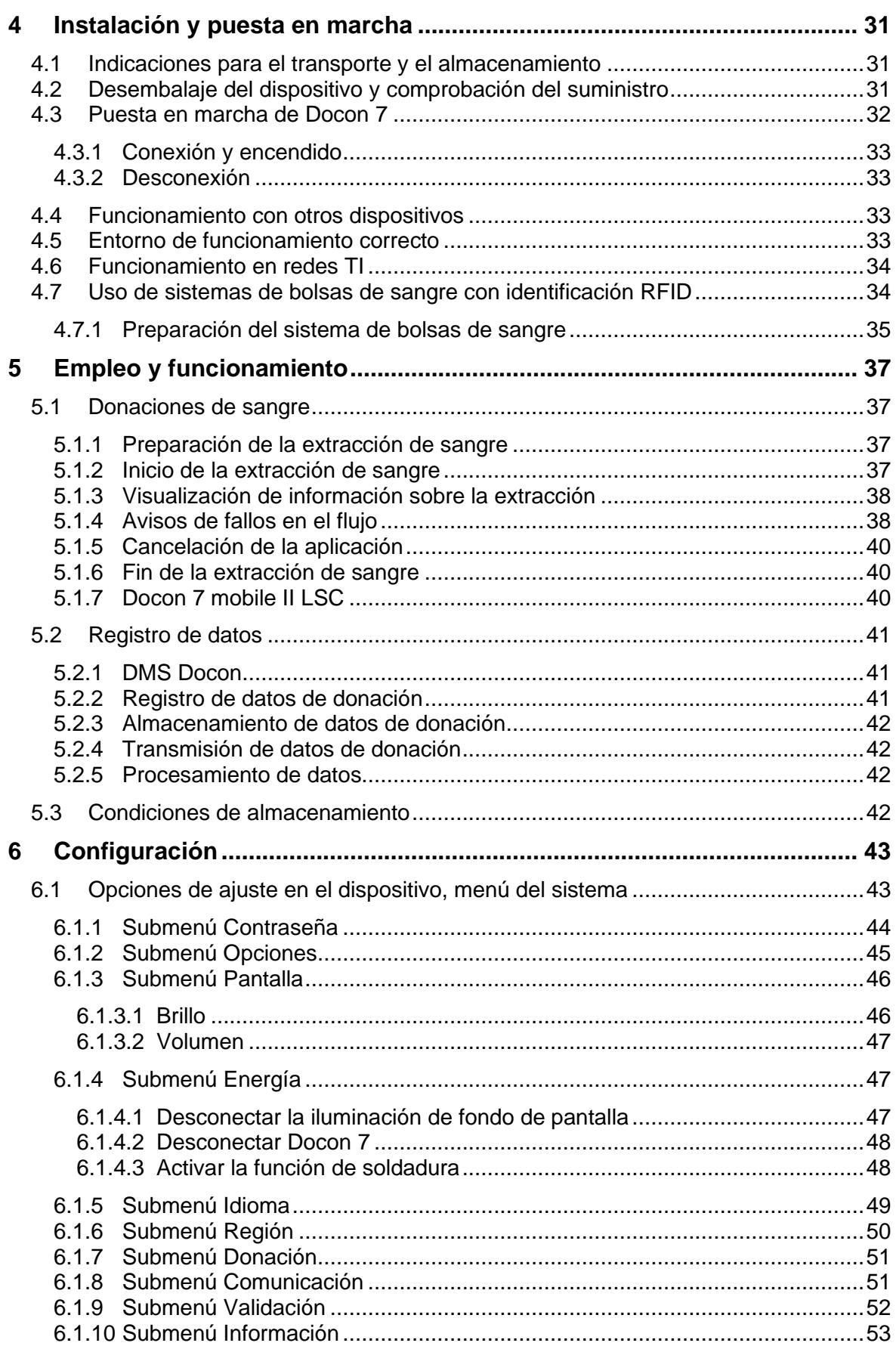

### Índice

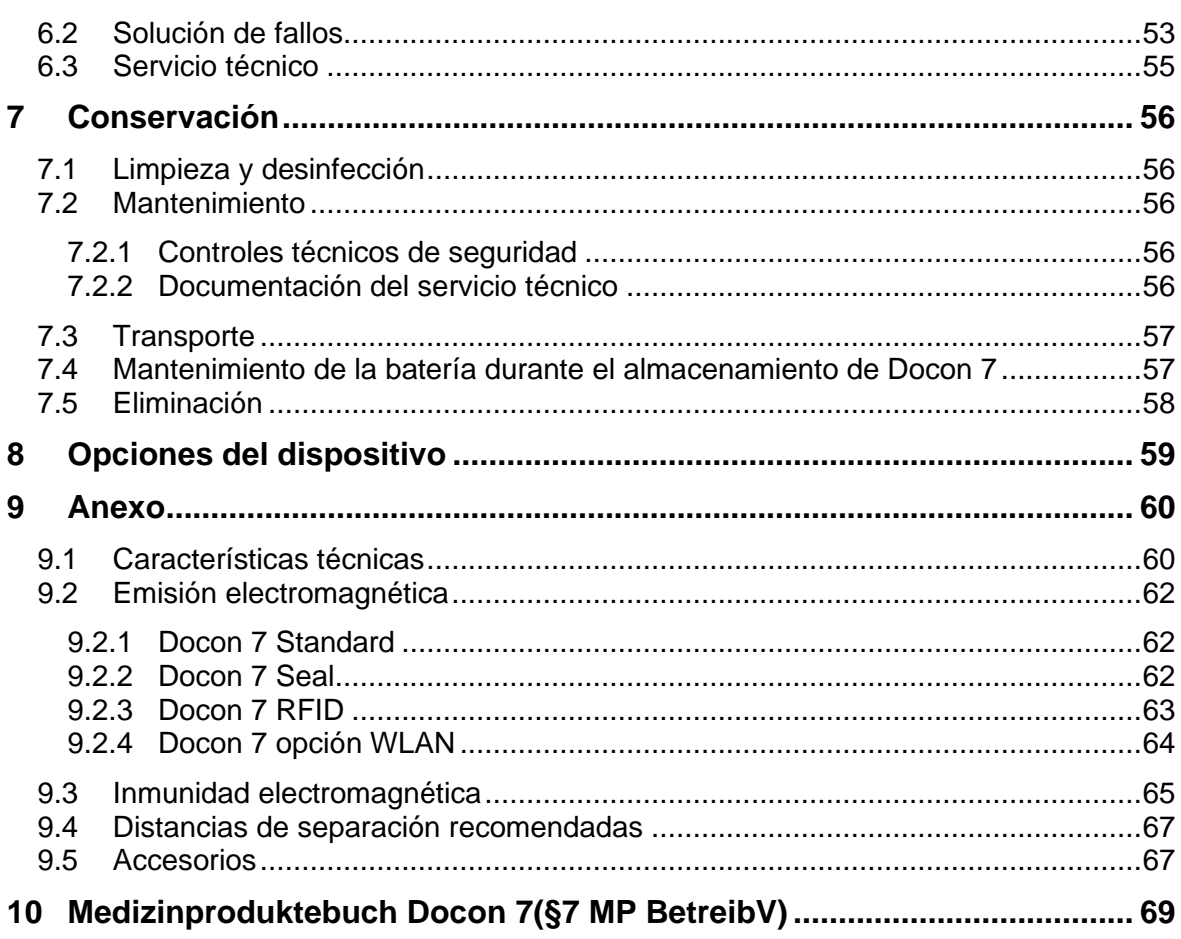

### **1 Indicaciones generales de seguridad**

#### **1.1 Significado de los símbolos de seguridad utilizados**

Las indicaciones importantes de estas instrucciones de uso están señaladas de forma visual mediante símbolos. Estas indicaciones son un requisito indispensable para excluir la posibilidad de riesgo para el donante y los usuarios, y evitar daños y fallos en el funcionamiento del dispositivo.

#### **1.1.1 Símbolos en las instrucciones de uso**

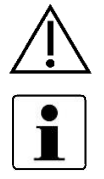

¡Precaución! Riesgo para el donante o usuario.

Indicación: información útil para el trabajo

#### **1.1.2 Símbolos en el dispositivo**

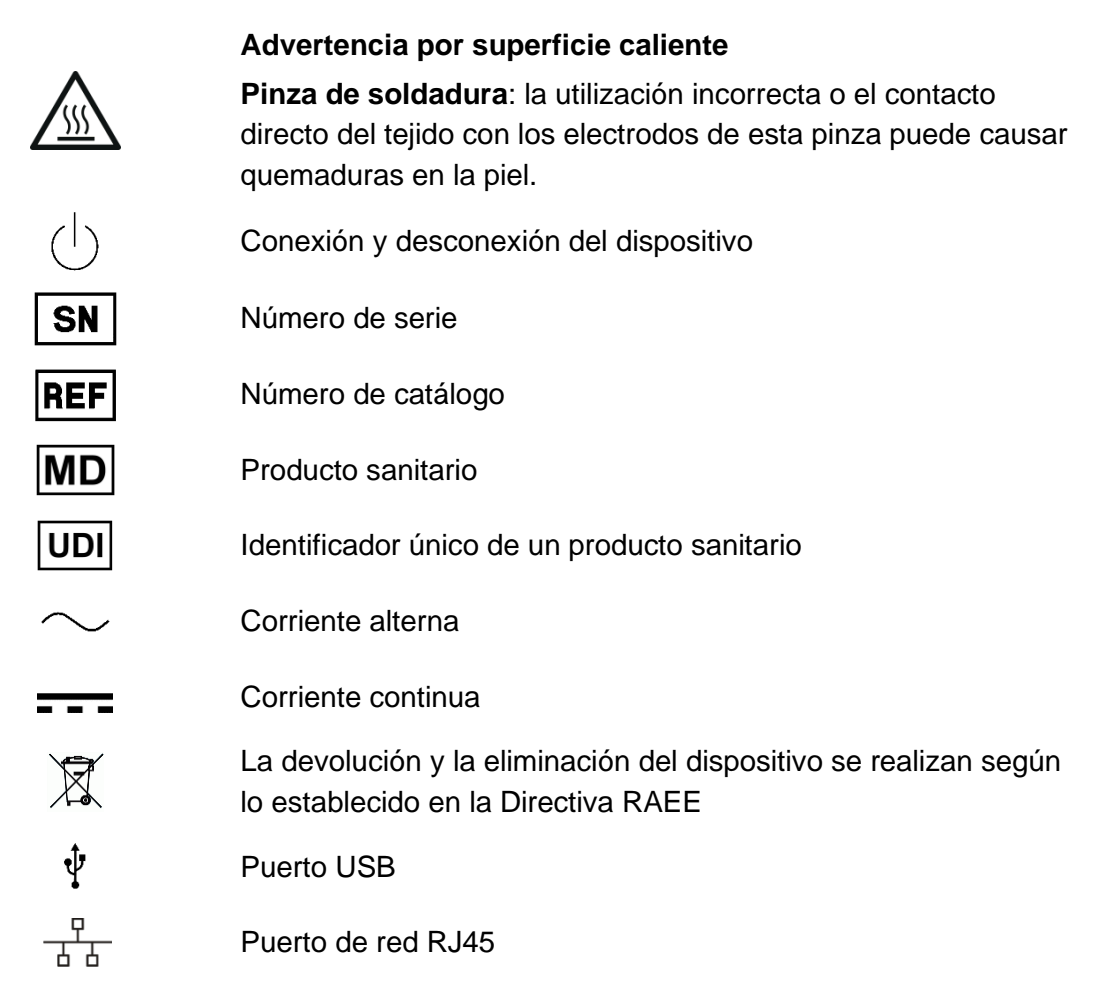

#### Docon® 7

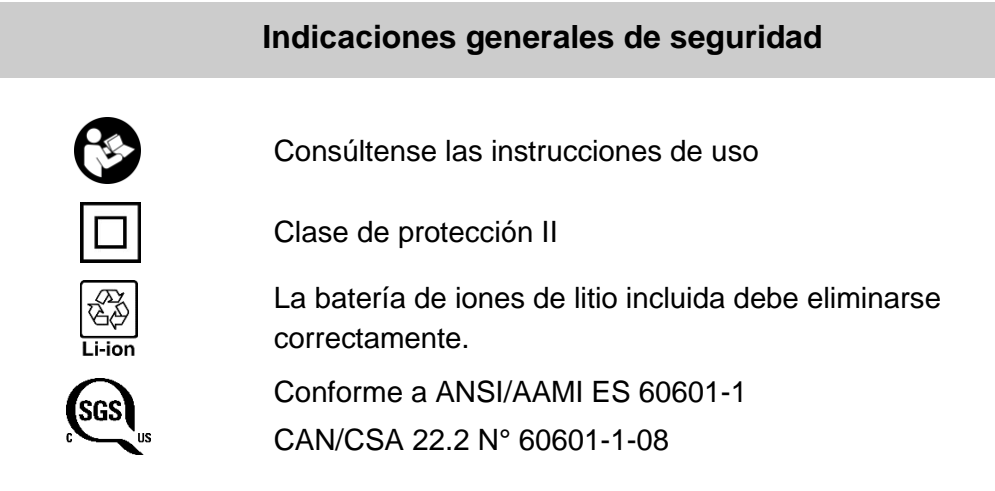

La placa de identificación figura debajo de la bandeja de la balanza.

### <span id="page-7-0"></span>**1.1.3 Símbolos en la pantalla**

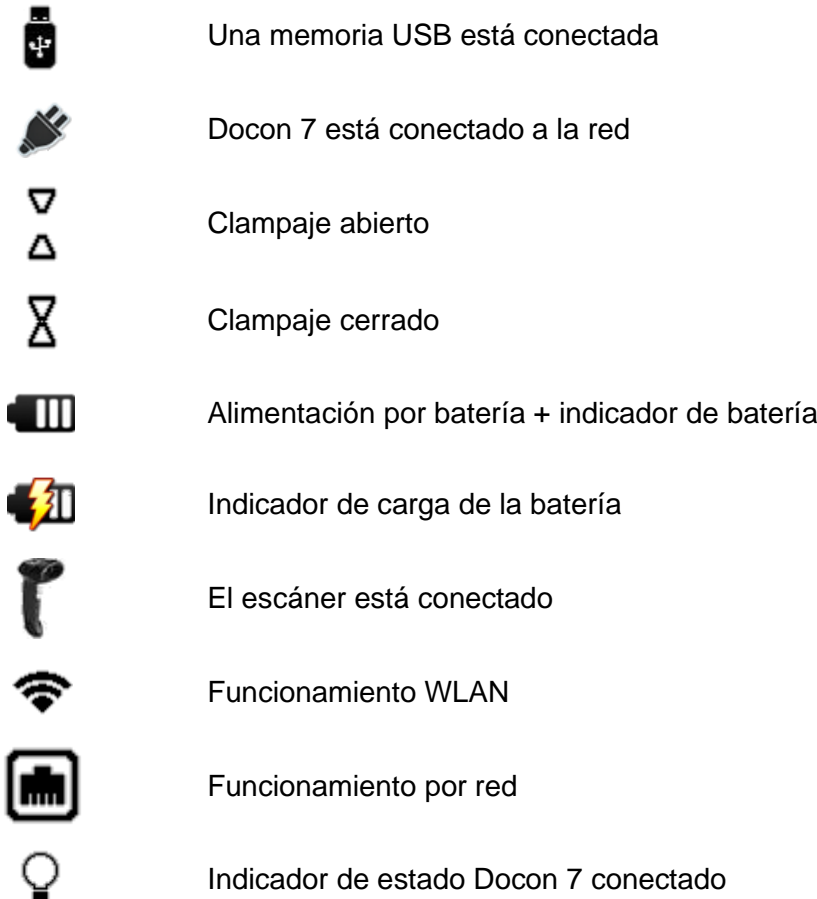

#### **1.1.4 Símbolos del embalaje comercial**

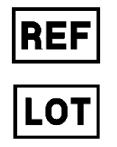

Número de catálogo

Código do lote

#### Docon® 7

#### **Indicaciones generales de seguridad**

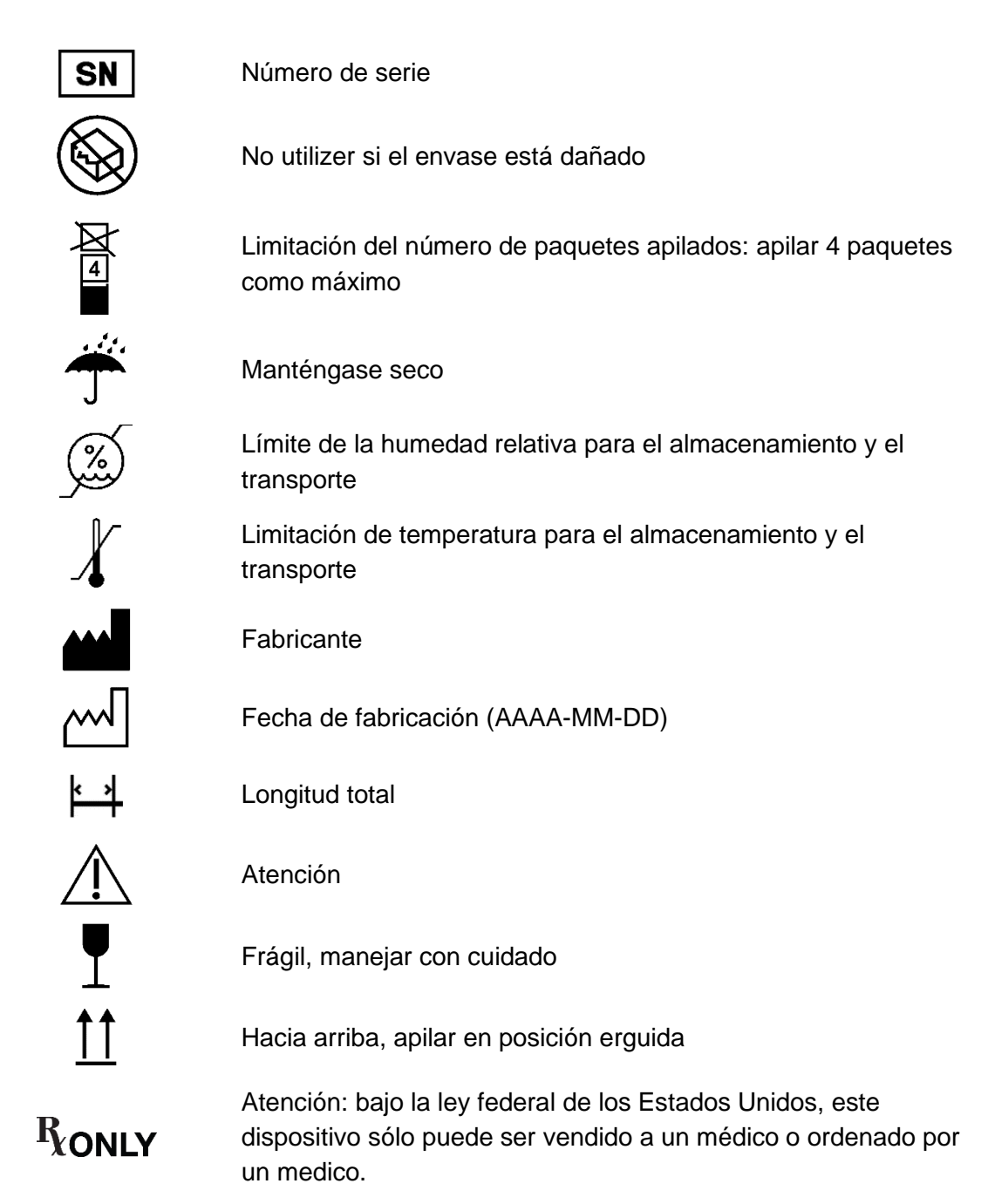

Para obtener más información sobre los símbolos utilizados, consulte nuestra página web: [www.moeller-medical.com/glossary-symbols](http://www.moeller-medical.com/glossary-symbols)

#### **1.2 Significado de las convenciones de representación utilizadas**

En estas instrucciones de uso se utilizan diversos tipos de letra para una mejor orientación.

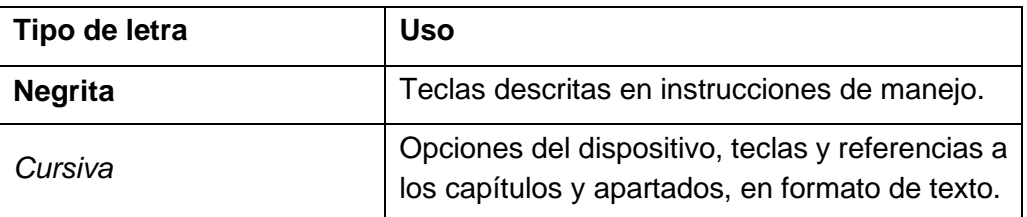

#### **Indicaciones generales de seguridad**

#### **1.3 Responsabilidad del fabricante**

El fabricante se responsabiliza únicamente de la seguridad, fiabilidad e idoneidad para el uso del dispositivo si:

- el montaje, las ampliaciones, los ajustes posteriores, las modificaciones o reparaciones han sido realizadas únicamente por personas autorizadas por Möller Medical GmbH.
- la instalación eléctrica de la sala correspondiente cumple las especificaciones y requisitos generales (p. ej. VDE 0100, VDE 0107 o las disposiciones CEI).
- el aparato se utiliza de acuerdo con lo dispuesto en estas instrucciones de uso, cumple la normativa vigente en cada país y las divergencias nacionales.
- se respetan las condiciones que se indican en los datos técnicos.

El fabricante se compromete a aceptar la devolución de dispositivos usados con arreglo a la Ley alemana de equipamiento eléctrico y electrónico (ElektroG).

#### **1.4 Obligación de diligencia del operador**

El operador asume la responsabilidad del funcionamiento correcto del producto sanitario. Según el Reglamento para el uso de productos sanitarios, el usuario está sujeto a una amplia gama de obligaciones y responsabilidad en el marco de su actividad profesional en relación con la manipulación de los productos sanitarios.

Toda manipulación de Docon 7 requiere el conocimiento exacto y el cumplimiento de estas instrucciones de uso. Este manual no sustituye la instrucción que el asesor de productos sanitarios pueda prestarle al usuario. Se permite el uso del dispositivo únicamente a personas que cuenten con la formación o los conocimientos y la experiencia necesarios.

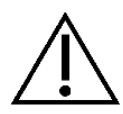

Docon 7 debe emplearse exclusivamente en salas en las que el operador, que supervisa el proceso de donación, esté presente durante todo el transcurso del funcionamiento continuo.

La utilización de partes del dispositivo que no correspondan con el modelo original del fabricante puede afectar el rendimiento y la seguridad del mismo.

Todos los trabajos que requieran el uso de herramientas deberán ser realizados por el servicio técnico del fabricante o por su representante autorizado.

Docon 7 debe operarse con batería en aquellos entornos en los que sea imposible garantizar una conexión a tierra en perfectas condiciones.

El usuario no debe entrar en contacto con una o varias conexiones (USB, LAN, ni conector de base) del dispositivo Docon 7 y con el donante de forma simultánea.

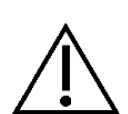

Docon 7 mobile y la pinza manual de soldadura (Sealing Handle) se pueden utilizar en las inmediaciones del donante.

Docon 7 se puede operar en una regleta de alimentación portátil autorizada de conformidad con la Norma 60601-1, con un máximo de dos dispositivos. Queda prohibido el funcionamiento de este dispositivo en una regleta semejante con más de dos dispositivos, ya que es imposible garantizar que los valores de la corriente de fuga no sobrepasen los permitidos (véase la Norma EN 60601-1). En este caso se debe emplear un sistema de separación, como p. ej. un transformador de aislamiento autorizado para uso médico.

Durante el proceso normal de donación, coloque el dispositivo Docon 7 de forma que el usuario pueda separar fácilmente el dispositivo de la corriente tirando del cable de alimentación.

No está permitido modificar el dispositivo Docon 7.

No permita que penetren líquidos en los componentes conductores de tensión del dispositivo.

Al efectuar la limpieza, preste atención a no aplicar spray de limpieza sobre los conectores.

Antes de realizar la limpieza, extraiga el enchufe del dispositivo Docon 7.

Sustituya los cables de conexión de cualquier tipo en cuanto detecte un mínimo daño y preste atención de no arrollarlos.

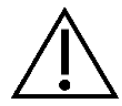

Mantenga los cables alejados de las fuentes de calor. De este modo evitará que se funda el aislamiento del cable, lo que podría provocar un incendio o una descarga eléctrica.

Introduzca el enchufe en la clavija sin ejercer demasiada fuerza.

No tire del cable para extraerlo del enchufe. En caso necesario, elimine el bloqueo del enchufe.

No exponga el dispositivo Docon 7 al calor extremo ni al fuego.

Evite que Docon 7 sufra golpes fuertes.

En caso de producirse calor o humo, separe inmediatamente Docon 7 de la red eléctrica.

En caso de incendio, no utilice agua para apagar las llamas en Docon 7.

#### **Indicaciones generales de seguridad**

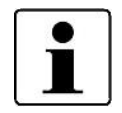

Cualquier incidente grave relacionado con el producto deberá comunicarse al fabricante y a la autoridad competente del Estado miembro en el que estén establecidos el usuario y/o el paciente.

#### **1.5 Equipamiento auxiliar de otros fabricantes**

Los equipamientos auxiliares que se conecten a las interfaces análogas y digitales del dispositivo deben cumplir con las especificaciones de la Norma EN correspondiente (p. ej. EN 60950 para dispositivos de procesamiento de datos y EN 60601-1 para equipos electromédicos). La persona que conecte dispositivos adicionales al componente de entrada o salida de señal se considera un configurador de sistemas y por lo tanto, responsable del cumplimiento de la versión vigente de la Norma EN 60601-1.

Para cualquier consulta, póngase en contacto con su distribuidor o con el servicio técnico del fabricante.

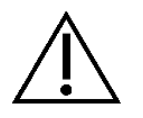

No está permitida la conexión de ningún tipo de dispositivo adicional activo (dispositivo con alimentación de corriente propia) a la interfaz USB de Docon 7.

### **2 Finalidad de uso**

#### **2.1 Uso previsto - Finalidad de uso**

Docon 7 es un producto sanitario que, durante el proceso de donación de sangre, permite mezclar la sangre con anticoagulantes en la bolsa de sangre y detiene la entrada de sangre al alcanzar el volumen ajustado. Asimismo, existe la posibilidad de recopilar y enviar a un sistema informático los datos internos sobre la donación así como los datos externos que introduce el usuario.

Las donaciones de sangre sólo se pueden realizar en personas que cumplen con los criterios generales vigentes para las donaciones de sangre, véase por ejemplo las "Directivas en materia de extracción de componentes sanguíneos y utilización de productos hemoderivados" o la "Guía para la preparación, utilización y garantía de calidad de los componentes sanguíneos".

#### **2.2 Combinación con otros productos**

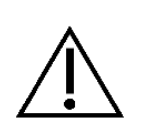

Para realizar donaciones de sangre se precisan sistemas de bolsas de sangre. Docon 7 únicamente se puede utilizar con un sistema de bolsas que cumpla con todos los requisitos legales de los sistemas de bolsas de sangre.

Además, el volumen máximo de llenado de los sistemas de bolsas no debe superar los 500 ml.

#### **2.3 Características fundamentales de funcionamiento**

Docon 7 no posee características esenciales de funcionamiento.

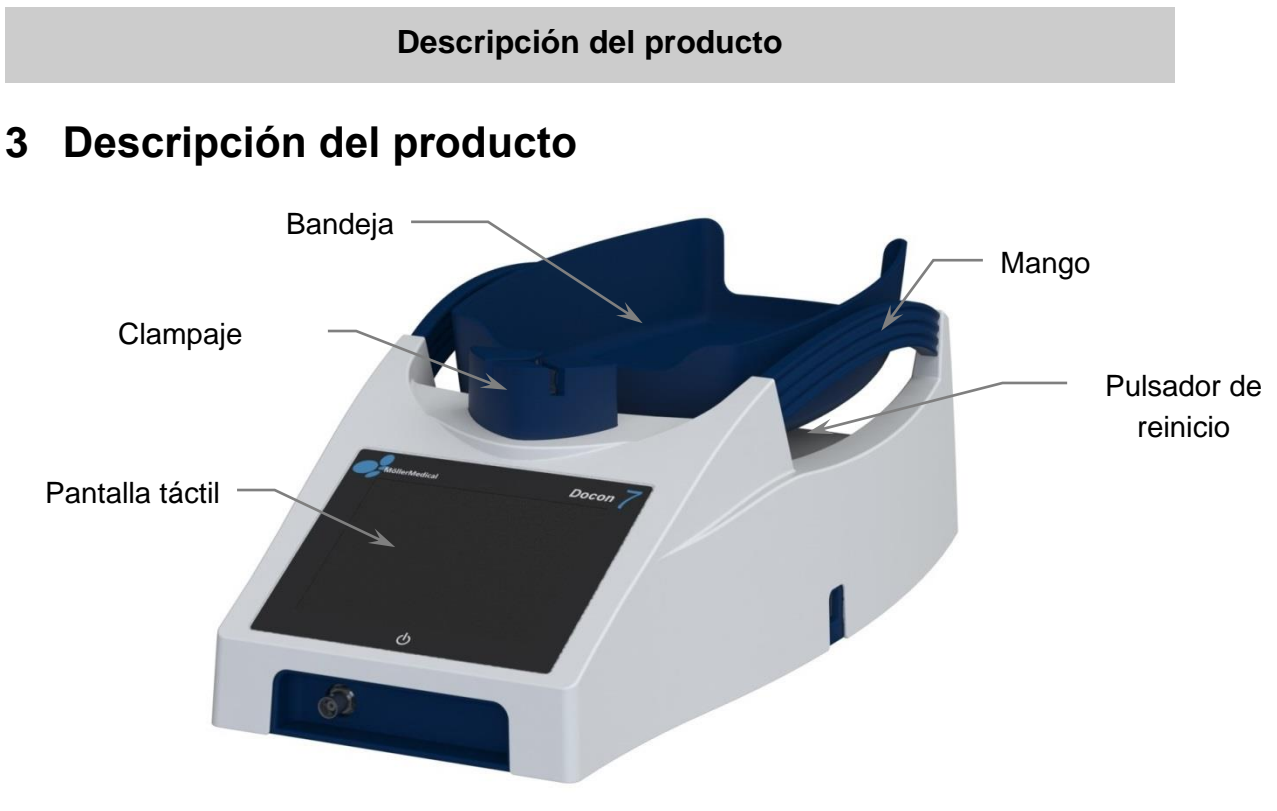

**Figura 1: Docon 7**

#### **3.1 Elementos de manejo**

#### **3.1.1 Pantalla táctil**

El usuario introduce los datos en Docon 7 a través de la pantalla táctil. Para ello puede utilizar tanto el dedo como un lápiz óptico adecuado. Para seleccionar una tecla en la pantalla, toque la pantalla realizando una leve presión sobre el área de la tecla.

#### **3.1.2 Pulsador de reinicio**

Si Docon 7 deja de funcionar correctamente y reacciona a los comandos habituales, accione el pulsador de reinicio. Este se encuentra en la parte trasera del aparato, a la izquierda junto a la toma de alimentación de corriente. De esta manera, Docon 7 vuelve a su estado inicial.

#### **3.2 Bandeja**

La bandeja de la balanza de Docon 7 sirve para alojar el sistema de bolsas y está fijada a un soporte oscilante mediante imanes. En caso de sobrecarga, la bandeja puede desprenderse, reduciendo así el riesgo de dañar el dispositivo Docon 7.

### **3.3 Clampaje**

El sistema de clampaje sirve para la desconexión precisa del tubo de extracción una vez alcanzado el volumen final deseado.

El tubo de extracción se coloca a través del sistema de clampaje, desde la parte posterior. La salida del tubo se puede disponer hacia la derecha o hacia la izquierda, dependiendo de la posición de la balanza respecto a la camilla de donación.

La detección del tubo tiene lugar sin necesidad de contacto. De esta forma se evita un desgaste mecánico del sensor.

El clampaje del tubo en dos fases proporciona una mayor seguridad. Una vez colocado el tubo, el sistema de clampaje bloquea automáticamente tanto el tubo de entrada como los dos tubos de salida, evitando un desprendimiento accidental. De forma simultánea el tubo se clampa directamente en la entrada (*posición 1*).

Una vez iniciado el proceso de la donación y cuando la sangre comienza a fluir, la entrada clampada del tubo se desbloquea de nuevo (*posición 2*).

Durante el proceso de donación, el bloqueo se mantiene y una vez alcanzado el volumen de la donación, vuelve a cambiar a la *posición 1.* Tras finalizar la donación, presione el símbolo del clampaje para desbloquear el sistema y extraer el tubo.

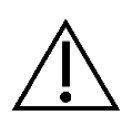

Para garantizar la máxima seguridad del donante, el sistema de clampaje se cierra de inmediato cuando se produce un corte de corriente durante el funcionamiento con una red de 230 V.

Este hecho puede verse contrarrestado si el dispositivo además está provisto de una batería.

#### **3.4 Mangos del dispositivo**

Los mangos del dispositivo cumplen diversas funciones. Por un lado permiten un manejo sencillo del dispositivo, pero también protegen la bandeja de la balanza frente a golpes involuntarios.

Por lo tanto, los mangos representan una función de protección para el sistema de balanza a fin de evitar mediciones erróneas producidas por daños en los componentes mecánicos.

#### **3.5 Accesorios y opciones**

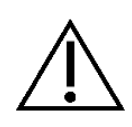

La operación de **Docon**®**7** con accesorios adicionales como transformadores o conductos no definidos para el uso previsto del aparato puede causar un aumento de las emisiones electromagnéticas, disminución de la inmunidad electromagnética y un funcionamiento erróneo.

#### **3.5.1 Docon 7 mobile II LSC**

Docon 7 mobile sirve para la introducción de códigos de barras durante la donación.

A fin de que el trabajo resulte más cómodo para la espalda, Docon 7 ofrece un manejo íntegro mediante el teclado del escáner. Además, en la pantalla en color se muestra el estado actual de la donación y las señales se emiten mediante una luz LED intermitente. Docon 7 mobile está equipado con un escáner láser 1-D.

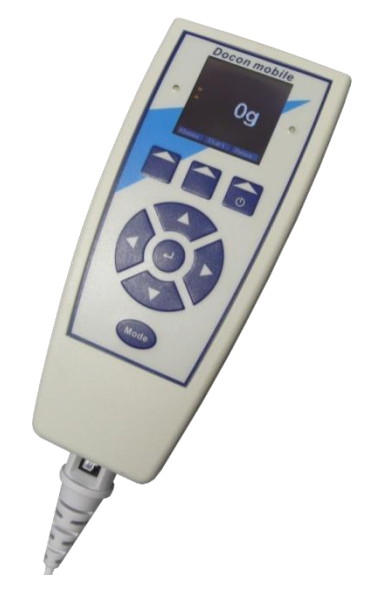

**Figura 2: Docon 7 mobile II LSC**

#### **3.5.2 Soporte para Docon 7 mobile II LSC**

En función de la situación individual de trabajo, están disponibles los siguientes soportes para Docon 7 mobile II LSC:

- Pie de mesa
- Pie telescópico
- Cuello de cisne
- Montaje de mesa (para la instalación en la mesa Docon 7)

En la *página [67](#page-66-0)* encontrará más información sobre el pedido de las distintas variantes descritas.

#### **3.5.3 Docon 7 lector de códigos de barras básico**

El lector de códigos de barras básico del Docon 7 puede utilizarse como alternativa a nuestro Docon 7 mobile II LSC y se limita a la funcionalidad básica de la lectura de códigos de barras. Tiene un campo de escaneo muy grande, lo que facilita la lectura de códigos de barras largos incluso desde una distancia corta.

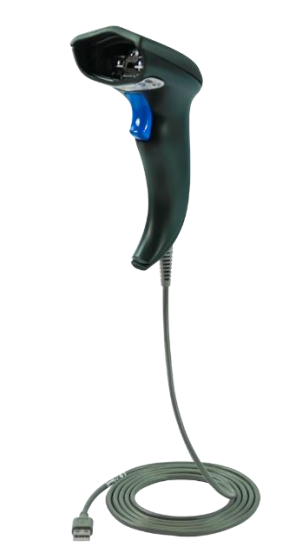

**Figura 3: Docon 7 lector de códigos de barras básico**

#### **3.5.4 Indicador de estado de Docon 7**

El indicador de estado de Docon 7 se puede fijar en una posición más elevada para mejorar la visibilidad de las señales (p.ej. en la cama del donante). La fijación se puede realizar mediante imanes o clips de sujeción. Todas las señales que se muestran en la pantalla de Docon 7 se transmiten a la lámpara en forma de aviso óptico.

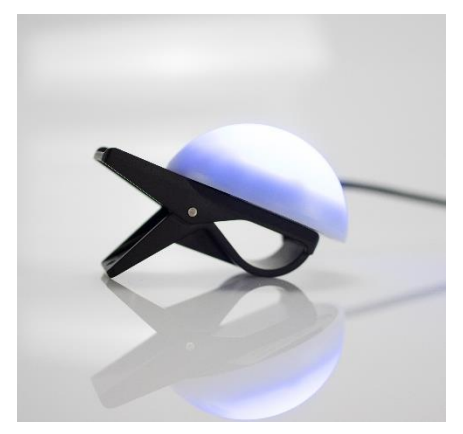

**Figura 4: Indicador de estado de Docon 7**

#### **3.5.5 Opción de soldadura (Sealing Handle) de Docon 7**

La pinza de soldadura (Sealing Handle) es una unidad de soldadura automática que sirve para soldar los tubos de PVC, en particular el tubo de extracción, directamente junto al donante. De este modo se garantiza una mayor seguridad en el momento de cierre del tubo. Los procesos de soldadura se pueden documentar en el registro de datos.

Es posible soldar diversos tubos de PVC con diferentes diámetros y espesor. Para ello la duración de la soldadura se adapta al tipo específico de tubo. El proceso de soldadura se visualiza mediante una luz LED en la pinza de soldadura (*véase [Proceso de soldadura](#page-18-0) página [19\)](#page-18-0).*

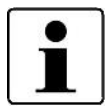

La pinza de soldadura cumple los requisitos de seguridad eléctrica de un componente de clase B con arreglo a la Norma EN 60601.

Se permite la conexión a Docon 7 únicamente de pinzas de soldadura originales.

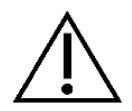

No coloque entre los electrodos de la pinza de soldadura (Sealing Handle) de Docon 7 ningún otro objeto que difiera del previsto para este fin. *Véanse Datos técnicos (página [60\)](#page-59-0).*

Para garantizar unos resultados óptimos de soldadura, se deben utilizar exclusivamente tubos y sistemas de bolsas autorizados por el fabricante del dispositivo.

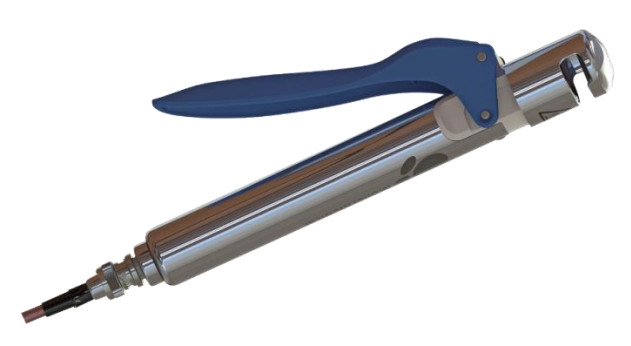

**Figura 5: Sealing Handle para Docon 7**

#### **3.5.5.1 Soldadura de los tubos de extracción**

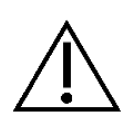

La unidad de soldadura integrada emite una radiación electromagnética durante el proceso de soldadura.

La utilización incorrecta o el contacto directo del tejido con los electrodos de la pinza de soldadura puede causar quemaduras en la piel.

Preste atención a que las superficies del tubo, en la zona que desea soldar, se encuentren secas y limpias.

El proceso de soldadura se detiene inmediatamente en cuanto deja de presionar la palanca de la pinza.

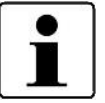

Durante la soldadura no se debe ejercer ningún tipo de carga mecánica sobre el tubo.

Tenga en cuenta que, en caso de realizar varias soldaduras en un mismo tubo, será preciso mantener una distancia mínima de 10 mm entre los puntos de soldadura.

Realice una comprobación visual y periódica de la calidad de la soldadura.

#### <span id="page-18-0"></span>**Proceso de soldadura**

- 1. Coloque el tubo en la abertura de la pinza de soldadura.
- 2. Presione la palanca de la pinza de soldadura hasta el tope. El indicador LED comienza a iluminarse y el proceso de soldadura se inicia de forma automática.
- 3. El proceso de soldadura concluye tan pronto como el LED de la pinza de soldadura parpadea.
- 4. Suelte la palanca de la pinza de soldadura y extraiga el tubo.

#### **3.5.5.2 Limpieza de la pinza de soldadura (Sealing Handle)**

Para evitar posibles riesgos para el usuario, antes de realizar la limpieza extraiga el cable de conexión de la pinza de soldadura (Sealing Handle).

Por su propia seguridad, el usuario deberá protegerse durante la limpieza usando ropa de protección adecuada.

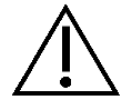

Los procedimientos de esterilización como el autoclave o la esterilización por óxido de etileno, causan daños en la pinza de soldadura (Sealing Handle) de Docon 7 imposibilitando su uso.

Preste atención a que no penetre ningún líquido en los componentes electrónicos de la pinza de soldadura.

No utilice objetos punzantes para su limpieza.

A fin de garantizar el buen funcionamiento y la seguridad de la pinza de soldadura, deberá limpiarla periódicamente. En la *página [56](#page-55-0)* encontrará una lista con los productos probados para la limpieza.

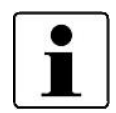

La pinza de soldadura de Docon 7 siempre se debe limpiar después de entrar en contacto directo con la sangre.

Una vez al mes se deberá realizar una limpieza general de la misma.

#### **Desmontaje de la pinza de soldadura (Sealing Handle) de Docon 7**

Para limpiar los electrodos, retire primero la palanca azul y el electrodo (*véanse de [Figura 6](#page-19-0) a [Figura 9\)](#page-19-1)*.

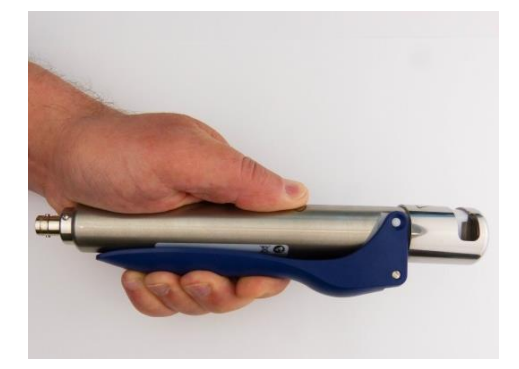

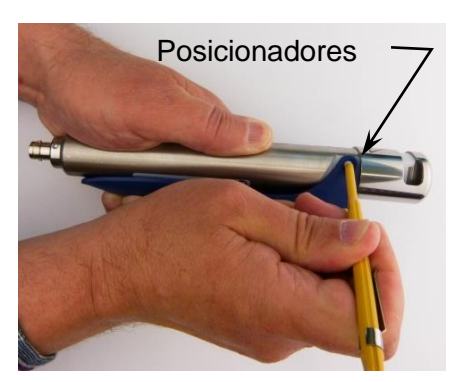

**Figura 6 Figura 7**

<span id="page-19-0"></span>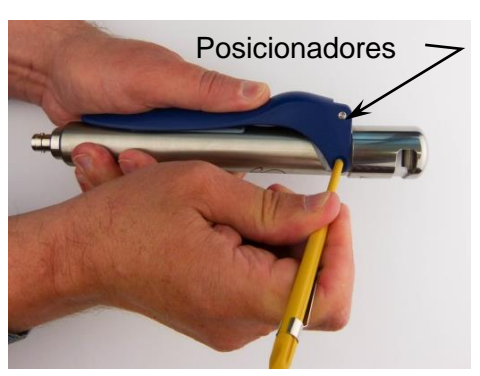

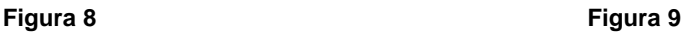

<span id="page-19-2"></span>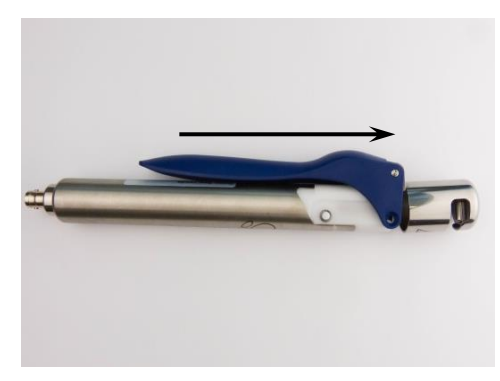

<span id="page-19-1"></span>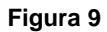

- <span id="page-19-3"></span>1. Presione la palanca como se describe en la *[Figura 6](#page-19-0)* contra la pieza de mano hasta que ambos electrodos entren en contacto en el cabezal de la pinza.
- 2. Presione los dos posicionadores en ambos lados hasta que escuche un "clic" *(véanse [Figura 7](#page-19-2) y [Figura 8\)](#page-19-3)*. Utilice un bolígrafo o un objeto similar para presionar los posicionadores.
- 3. Desplace el electrodo y la palanca hacia delante y retírelos (*véase* [Figura 9](#page-19-1)*).*

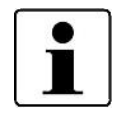

Limpie la pieza de mano redondeada y los dos electrodos con un paño que no suelte pelusa.

La palanca extraída con el electrodo se puede lavar con agua corriente.

Seque con cuidado todas las piezas. Para ello, cerciórese de que los electrodos están completamente secos a fin de evitar una descarga de chispas.

#### **Montaje de la pieza de mano y de la palanca con electrodo tras la limpieza**

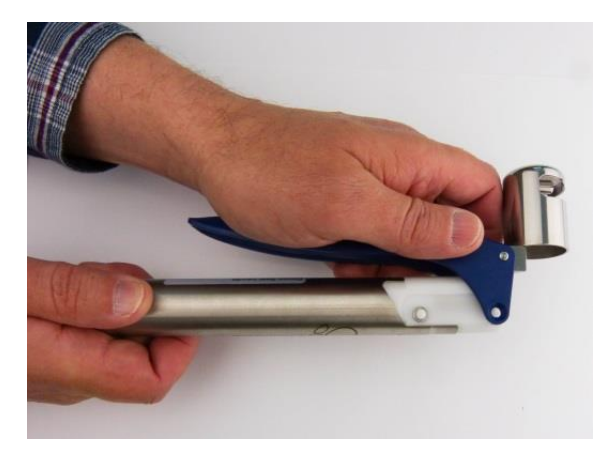

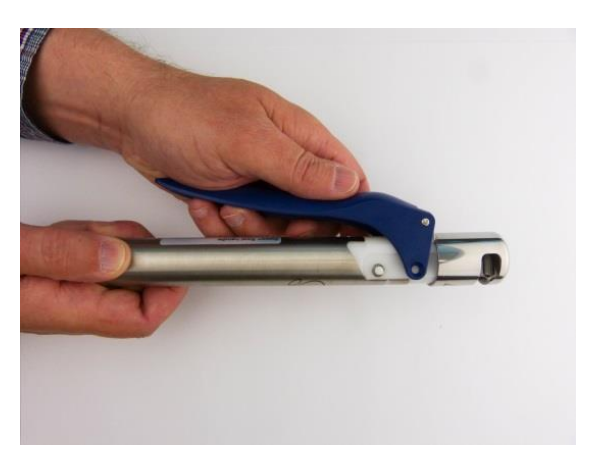

<span id="page-20-2"></span><span id="page-20-0"></span>

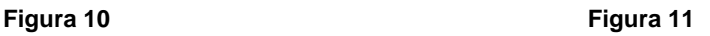

<span id="page-20-1"></span>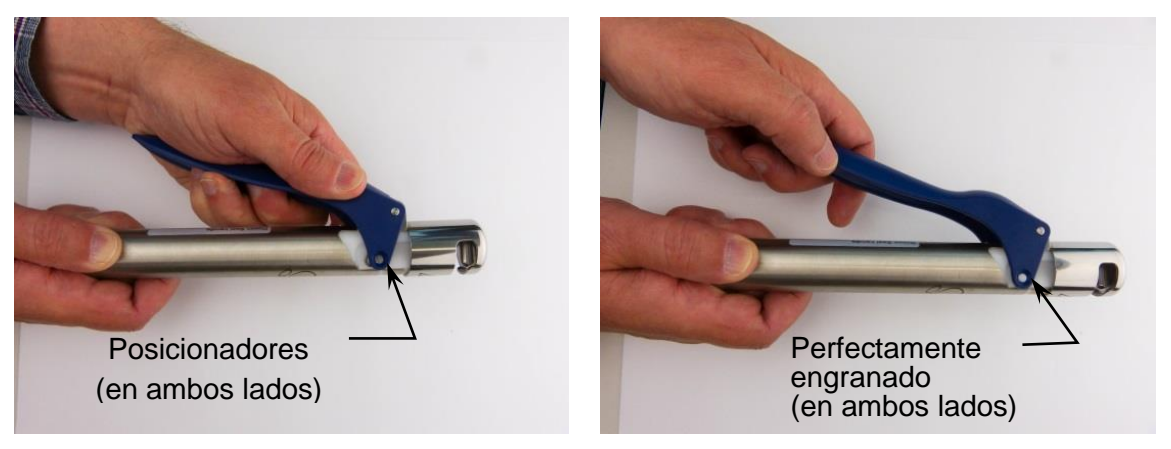

<span id="page-20-4"></span>**Figura 12 Figura 13**

- <span id="page-20-3"></span>1. Coloque la palanca con electrodo en la pieza de mano y cerciórese de que la palanca se encuentra cercana a la pieza de mano *(véase[Figura 10](#page-20-1)*).
- 2. Compruebe que el electrodo esté posicionado de forma paralela al electrodo fijo y orientado a la muesca correspondiente en la pieza de mano *(véase [Figura 11\)](#page-20-2).*
- 3. Acople la palanca con electrodo a la pieza de mano hasta que escuche un "clic" en los dos posicionadores *(véanse [Figura 12](#page-20-3) y [Figura 13\)](#page-20-4).*
- 4. Presione dos veces la palanca y asegúrese de que los electrodos se muevan libremente y no estén sueltos.

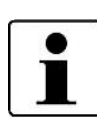

Tras la limpieza, compruebe si los electrodos sufren algún daño mecánico o desgaste. No utilice piezas que presenten daños.

Una vez finalizado el montaje de la pinza de soldadura, realice algunas soldaduras de prueba para comprobar su funcionamiento.

#### **3.5.6 Batería de Docon 7**

Excepto cuando funciona conectado a la red, Docon 7 también se puede operar con una batería (*véase [Figura 14](#page-21-0)*) en el compartimento de batería del maletín. Con la batería cargada es posible realizar, en condiciones óptimas, hasta 80 donaciones. Con una batería integrada en Docon 7 es posible realizar hasta 40 donaciones. Docon 7 cuenta con un circuito de carga integrado. Después de conectar el cable de alimentación al dispositivo y colocar correctamente las baterías en sus compartimientos, la batería situada en el compartimento posterior de la maleta se carga automáticamente. En la variante de equipo con una batería interna, se cargará esta batería.

> Recuerde que Docon 7 sólo admite el uso de baterías originales, diseñadas especialmente para su utilización en este dispositivo y que cumplan con los requisitos necesarios.

> Sólo si emplea baterías originales es posible descartar la posibilidad de riesgo.

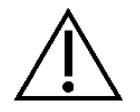

Si no usa las baterías durante un periodo prolongado, extráigalas de los compartimientos del maletín y almacénelas en estado cargado. En el caso de la variante de equipo con batería interna, deberá cargar la batería antes de almacenarla.

Las baterías se deben eliminar según la normativa vigente.

Las baterías no se deben eliminar con los residuos domésticos.

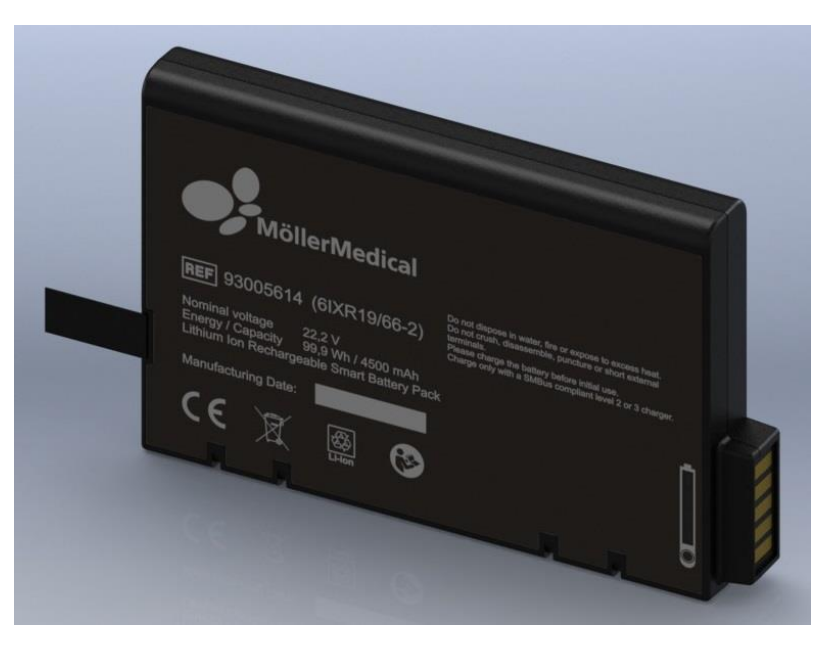

<span id="page-21-0"></span>**Figura 14: batería de Docon 7**

#### **3.5.6.1 Docon 7 en servicio con batería - batería interna**

En esta versión de equipo, Docon 7 cuenta con una batería interna (no intercambiable). No existe una función con batería externa en la maleta de transporte.

Esta variante la reconocerá por el símbolo adicional para baterías de iones de litio en la parte posterior del dispositivo.

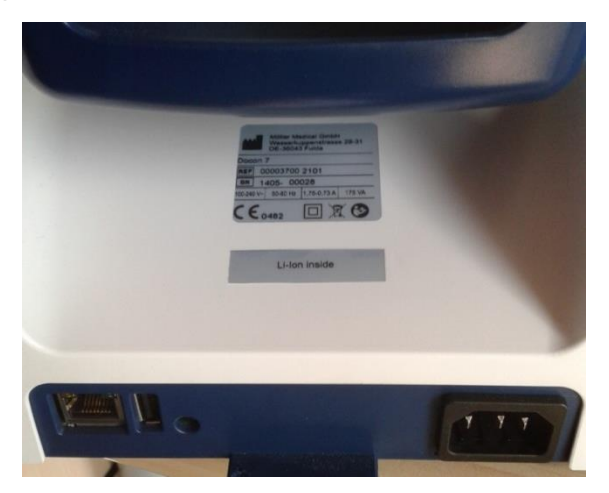

**Figura 15: características distintivas de la batería interna**

#### **3.5.6.2 Docon 7 en servicio con batería - batería externa**

Esta variante de equipo, Docon 7 funciona exclusivamente con la batería externa en el maletín de transporte.

#### **3.5.6.3 Indicación de carga de la batería**

El proceso de carga de la batería se visualiza en la pantalla y también a través de un diodo emisor de luz situado en la parte posterior del dispositivo, junto a la conexión a la red. Este diodo luminoso en la parte trasera también se visualiza si Docon 7 se carga en el maletín cerrado desde un compartimento accesible desde el exterior. El diodo emisor de luz señala los diferentes modos de funcionamiento mediante los estados de "encendido" y "apagado".

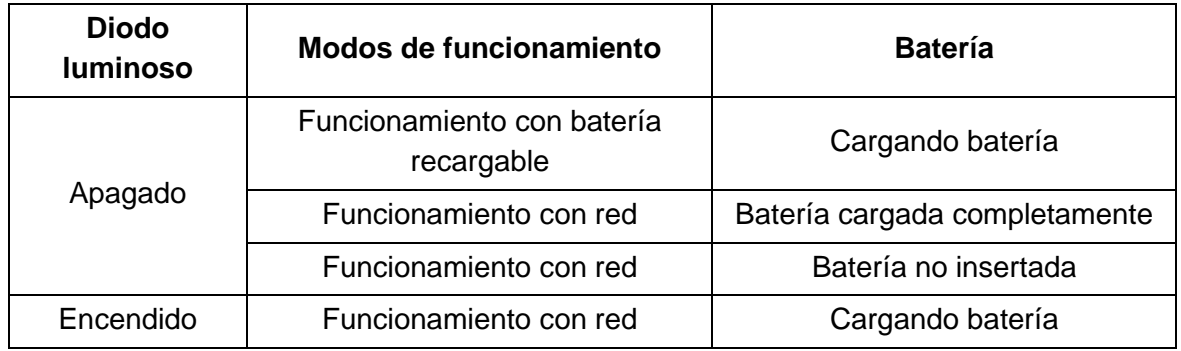

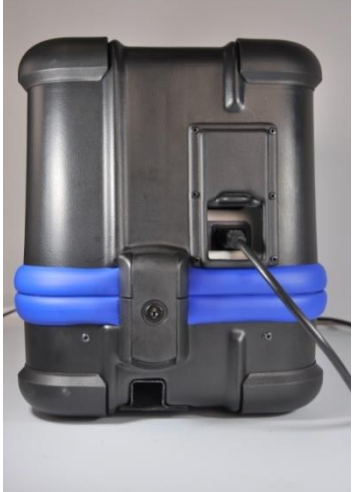

**Figura 16: maletín de transporte de Docon 7**

El maletín de transporte de Docon 7 cumple dos funciones. La primera es transportar Docon 7 de forma segura. La segunda es utilizar la parte superior del maletín como superficie elevada o tarima para colocar sobre ella la parte inferior del maletín e instalar Docon 7 en la posición necesaria para su funcionamiento.

La diferencia de altura entre el donante y la bandeja de la balanza no debe ser inferior a 20 cm.

Para las donaciones de sangre, abra el maletín de transporte. Coloque en el suelo la parte superior del maletín. A continuación, coloque sobre la parte superior, la parte inferior del maletín con Docon 7.

La sustitución de las baterías recargables en el maletín de transporte sólo se puede realizar con el maletín abierto. Presione levemente hacia abajo los bordes laterales del compartimento de la batería. Las baterías se desbloquearán y se desplazarán levemente hacia el exterior. A continuación, extraiga las baterías del maletín. Para insertar las baterías, introdúzcalas en el maletín de forma que el logotipo esté orientado hacia arriba. Las baterías se encajan en el fondo intermedio presionando ligeramente, siguiendo el sentido de inserción.

El compartimento de batería de la parte trasera sirve como compartimento activo. En el compartimento de la parte delantera puede colocar la batería de repuesto para una rápida sustitución en caso necesario.

#### **3.5.7 Maletín de transporte de Docon 7**

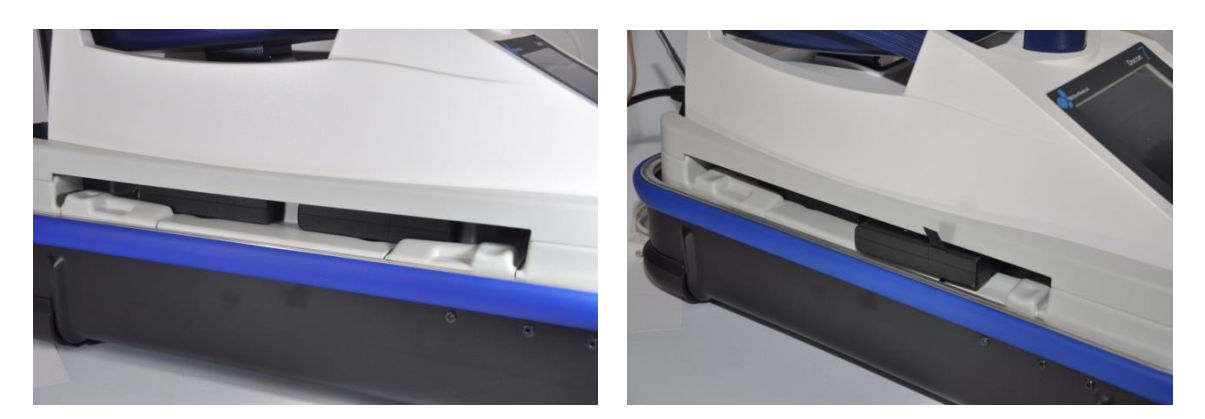

**Figura 17: compartimento de la batería recargable de Docon 7**

Para extraer la balanza mezcladora del maletín, primero desbloquee la palanca de giro negra en la parte delantera, justo debajo de la pantalla (*véase [Figura 18](#page-24-0)*). A continuación levante el dispositivo Docon 7 ligeramente hacia delante y, acercándolo hacia usted, extráigalo de la bandeja del maletín.

Para volver a posicionar el dispositivo Docon 7 correctamente en el maletín, colóquelo en la bandeja del maletín, manteniendo una inclinación de unos aprox. 30 grados, con la parte trasera hacia delante. Introduzca la lengüeta azul, situada en la parte del dispositivo, en la ranura del maletín prevista para ello (*véase [Figura 18](#page-24-0) a la derecha*). Por último, coloque el dispositivo Docon 7 delante y bloquee la palanca giratoria. El dispositivo vuelve a estar listo para su uso.

El compartimento corredizo situado en la parte trasera del maletín permite la carga de baterías mientras el maletín está cerrado. Para ello, abra la tapa corrediza trasera del maletín y conecte el cable de alimentación en la clavija de entrada de alimentación de la red eléctrica de Docon 7.

<span id="page-24-0"></span>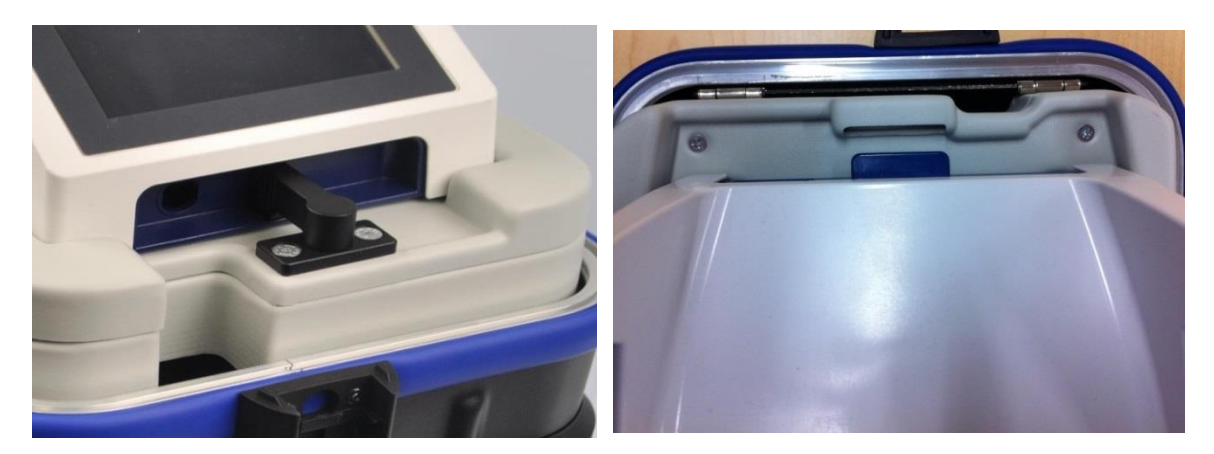

**Figura 18: fijación del maletín de Docon 7**

#### **3.5.8 Mesa de Docon 7**

La mesa se monta directamente en el maletín de transporte. Ésta sirve como bandeja para los utensilios de la donación y ofrece un soporte seguro para Docon 7 mobile y para la pinza de soldadura. Para ello, necesitará además los siguientes accesorios: soporte de escáner, montaje de mesa y soporte para tubos.

Para montar la mesa en el maletín, introduzca en primer lugar el perfil de aluminio en el compartimento previsto para ello en la parte inferior del maletín (*véase [Figura 19](#page-25-0)*). Ahora introduzca la rosca deslizante negra hacia abajo hasta el perfil del maletín y apriete con fuerza manualmente. Compruebe que la punta del tornillo esté correctamente colocada en el perfil del maletín. Por último, coloque la tabla de la mesa sobre el perfil de aluminio y apriete con fuerza con ayuda del mango en estrella.

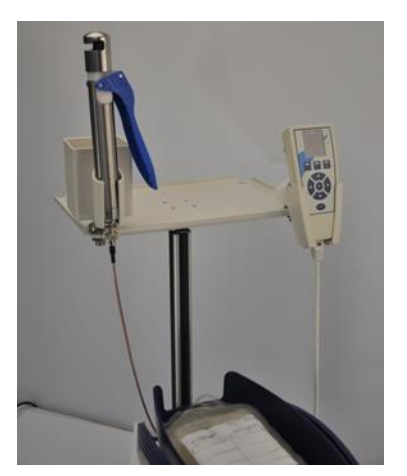

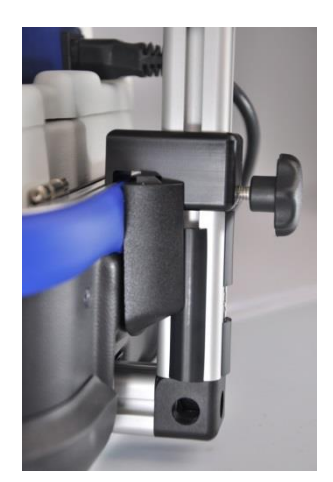

**Figura 19: mesa de Docon 7**

#### <span id="page-25-0"></span>**3.5.9 Soporte de tubo de Docon 7**

El soporte del tubo se inserta directamente en Docon 7 tal y como se ha descrito anteriormente. Tanto la pinza de soldadura como los tubos de sangre o similares se pueden alojar de modo seguro en el soporte.

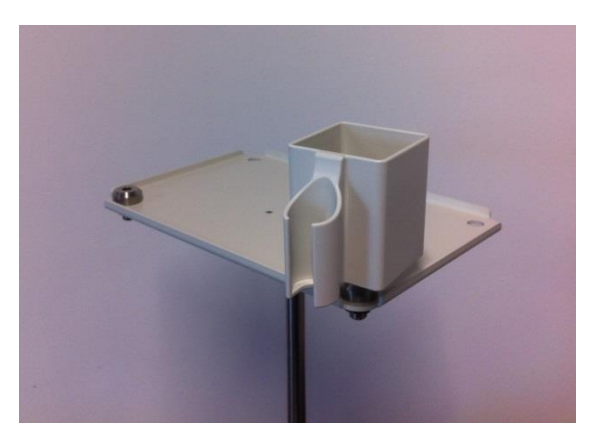

**Figura 20: soporte de tubo de Docon 7**

#### **3.5.10 Memoria portátil de Docon 7**

La memoria portátil de Docon 7 es una unidad de almacenamiento USB que permite transferir datos de Docon 7 a un PC. Esto no está incluido en el suministro.

> ADVERTENCIA: para poder utilizar la memoria portátil en Docon 7 es preciso realizar la configuración correspondiente.

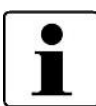

Cree una carpeta con el nombre Docon y una carpeta con el nombre datos.

Almacene la carpeta "Docon" directamente en la unidad de almacenamiento. A continuación, mueva la carpeta "datos" a la carpeta "Docon" en el soporte de datos.

#### <span id="page-27-1"></span>**3.6 Optiones de conexión**

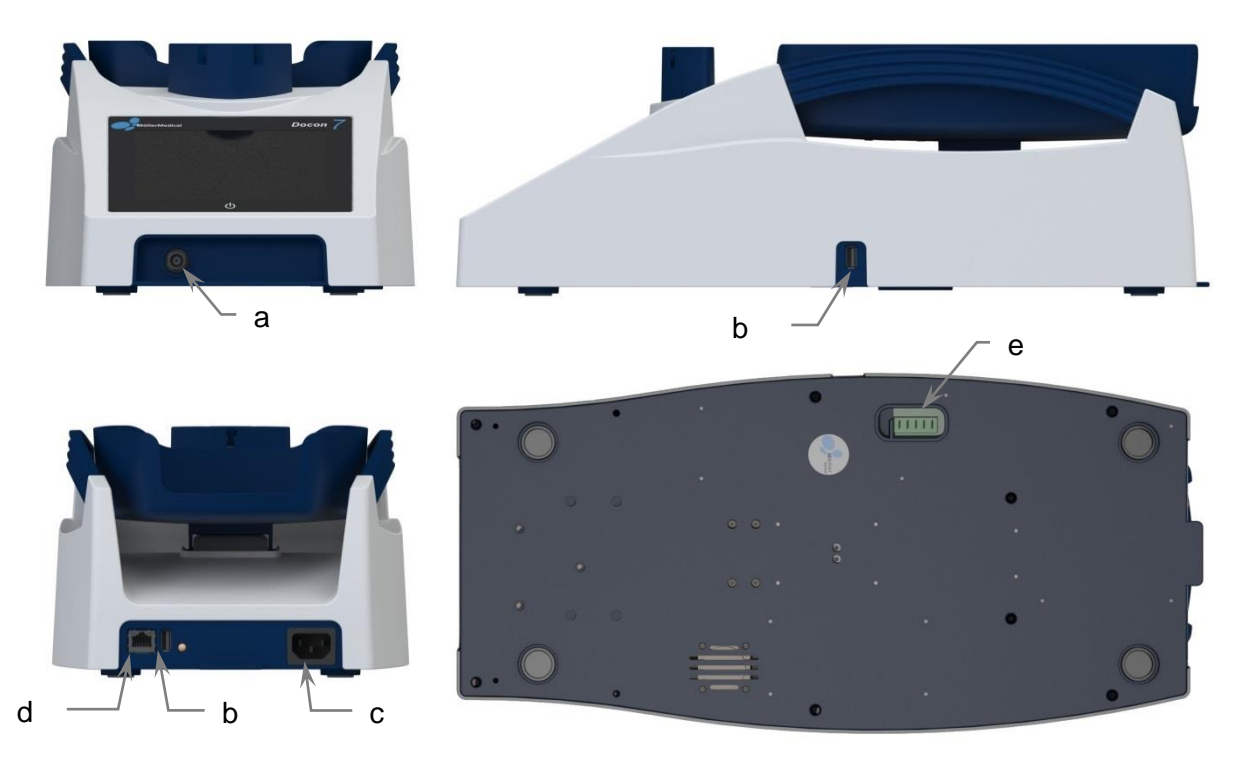

**Figura 21:opciones de conexión a Docon 7**

<span id="page-27-0"></span>**a: BNC (Sealing Handle); b: USB; c: clavija de conexión a la red; d: red; e: estación de acople**

Docon 7 ofrece las siguientes opciones de conexión (*véase [Figura 21](#page-27-0)*):

- a. Conector BNC
	- pinza manual de soldadura (sólo en Docon 7 con opción de soldadura)
- b. 2 x USB
	- lectura de datos de la donación por memoria portátil USB
	- escáner de código de barras exterior
	- indicador de estado LED
- c. clavija de conexión a la red
	- clavija para un cable de alimentación de 3 polos, tipo F, para la conexión a la red de suministro (el cable de alimentación debe cumplir con la Norma CEI 60320)
- d. red
	- puerto de red RJ45 para el funcionamiento permanente de red
- e. conector base para el funcionamiento con batería recargable

Los equipamientos auxiliares que se conectan a las interfaces análogas y digitales del dispositivo deben cumplir con las especificaciones de la norma EN correspondiente (p. ej. EN 60950 para dispositivos de procesamiento de datos y EN 60601 para equipos electromédicos sanitarios). La persona que conecte dispositivos adicionales al componente de entrada o salida de señal se considera un configurador de sistemas y por lo tanto, responsable del cumplimiento de la versión vigente de la Norma EN 60601-1-.

Para la conexión a una red inalámbrica es necesario utilizar un concentrador o una separación galvánica, ambos aprobados para uso médico.

Para cualquier consulta, póngase en contacto con su distribuidor o con el servicio técnico del fabricante.

#### **3.7 Interfaz de usuario**

Este apartado ofrece una presentación general sobre la interfaz del usuario de Docon 7. Encontrará más información sobre los ajuste en la *página [43](#page-42-0)*.

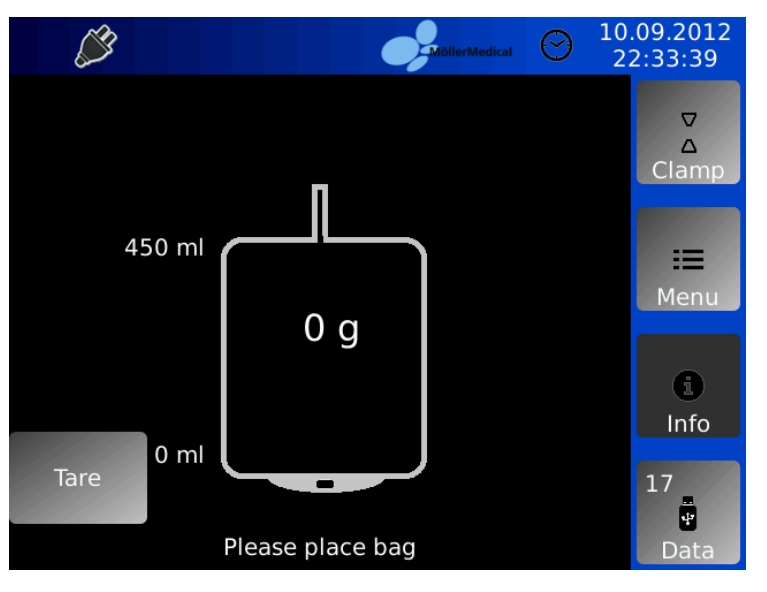

**Figura 22: pantalla del ajuste predeterminado de Docon 7**

#### **3.7.1 Teclas programadas**

En el margen derecho encontrará 4 controles. Durante el proceso de donación podrá ejecutar las diversas funciones.

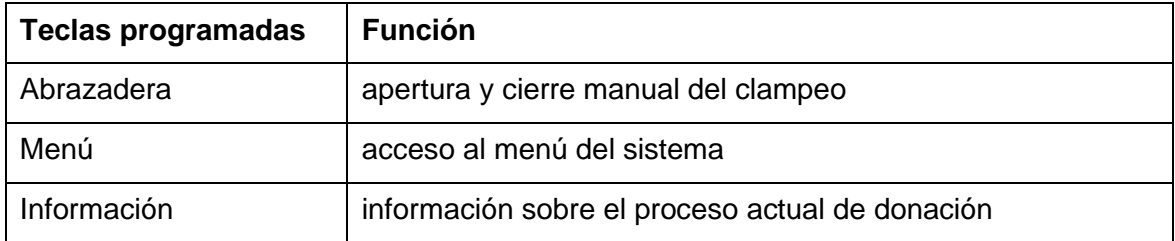

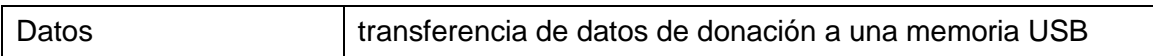

#### **3.7.2 Estado del sistema**

La parte superior de la pantalla le proporciona información sobre el estado del sistema (dispositivos conectados, estado de la carga de las baterías, etc.) y la duración del proceso de donación. También se muestran la fecha actual y la hora. Encontrará una explicación detallada de los símbolos en la *página [8](#page-7-0)*.

#### **Funcionamiento con red**

Si Docon 7 funciona a través del cable de alimentación, el símbolo del enchufe le confirmará este modo de funcionamiento.

#### **Funcionamiento con batería recargable**

El estado actual de la batería principal se muestra mediante las barras de colores permanentes en el símbolo de batería y mediante un porcentaje. El dispositivo Docon 7 está indicado para un funcionamiento independiente de la red (funcionamiento con batería recargable).

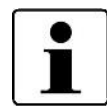

Se debe evitar la descarga completa de las baterías, ya que podría causar daños permanentes.

#### **3.7.3 Teclado de la pantalla**

Cuando precise un teclado de pantalla para introducir información en un campo, éste aparecerá de forma automática. Este teclado corresponde a un teclado convencional de ordenador y ofrece el modo alfabético y el numérico. Su aplicación se activa únicamente en el menú del sistema.

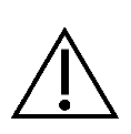

Compruebe que el cartón que ha recibido con el dispositivo esté en perfecto estado. Notifique inmediatamente cualquier daño sufrido durante el transporte a la compañía de transportes. Compruebe si Docon 7 está dañado. Si el producto presentara algún defecto, no se podrá utilizar y deberá informar inmediatamente al proveedor.

#### **4.1 Indicaciones para el transporte y el almacenamiento**

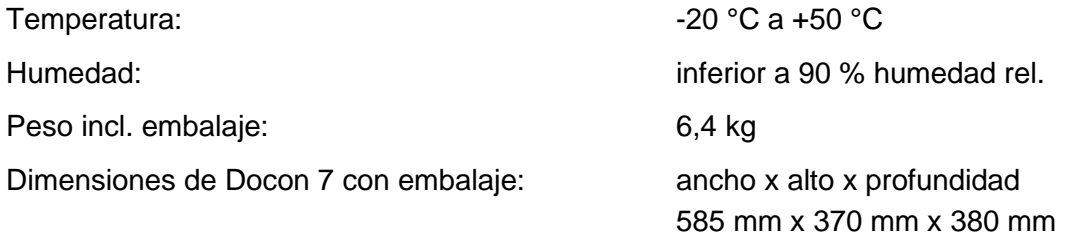

#### **4.2 Desembalaje del dispositivo y comprobación del suministro**

El suministro de Docon 7 consta de una sola caja. Preste atención al desembalarla para que no quede ninguna pieza en el embalaje.

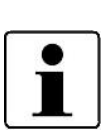

Se recomienda conservar y no eliminar el embalaje para posibles solicitudes de servicio.

Envíe el dispositivo Docon 7 únicamente en el embalaje original para evitar daños en el transporte.

El **modelo estándar Docon 7** incluye el siguiente volumen de suministro:

- 1 Docon 7
- 1 bandeja de balanza
- 1 cable de alimentación de 3 polos de tipo F
- 1 manual de instrucciones de uso

El volumen de suministro de Docon 7 puede variar según las opciones del dispositivo que ha adquirido.

#### **Docon 7 opción de soldadura**

• 1 unidad pinza de soldadura (Sealing Handle)

#### **Docon 7 opción de batería interna**

#### **Opción WLAN**

#### **Opción RFID**

#### **4.3 Puesta en marcha de Docon 7**

Toda manipulación de Docon 7 requiere el conocimiento exacto y el cumplimiento de estas instrucciones de uso. Este manual no sustituye la instrucción del usuario. El uso de este dispositivo está permitido únicamente a personal cualificado.

Para realizar una donación de sangre con Docon 7, coloque el dispositivo debajo del donante. Este aspecto es importante, ya que el flujo de sangre únicamente se obtiene cuando entre el donante y Docon 7 existe una diferencia en altura. La diferencia en altura debe ser como mínimo de 20 cm.

El control del volumen de donación está condicionado al peso. Preste atención a que Docon 7 esté en posición horizontal y no tambalee a fin conseguir la exactitud ajustada. Posicione el sistema de bolsas de modo que descanse por completo sobre la bandeja y los tubos colgantes no produzcan valores erróneos en la medición.

Para llevar a cabo donaciones móviles, coloque en el suelo la parte superior del maletín y a continuación posicione sobre la parte superior, la parte inferior del maletín junto con Docon 7.

Una vez al día, y tras cambiar de ubicación, la precisión de la función de pesaje deberá comprobarse colocando un peso de referencia en la balanza.

Para el primer posicionamiento de Docon 7 o colocación en un sistema de donación de sangre móvil deberá comprobar la exactitud de la función de peso estableciendo un peso de referencia. Para ello coloque un peso de 500 g en el centro de la bandeja de la balanza. Cuando el indicador del peso deja de parpadear, el peso indicado debe figurar entre **495 g** y **505 g**. Si la indicación no coincide con estos límites, el servicio técnico deberá revisar el dispositivo Docon 7 y no se permite continuar su uso para la extracción de sangre.

Al colocar el dispositivo Docon 7, tenga en cuenta los siguientes aspectos:

• Asegúrese de que Docon 7 mantiene una distancia suficiente con el resto de los dispositivos. El espacio que precisa Docon 7 (incl. altura de montaje del maletín) es como mínimo de 550 mm de altura y 270 mm de ancho.

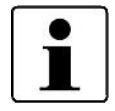

- Preste atención a garantizar una fácil separación de la red (si se utiliza), extrayendo el cable de la red.
- Los accesorios se conectarán de modo que se descarten valores erróneos en los resultados de medición a causa de los tubos colocados junto a la bandeja de la balanza.

#### **4.3.1 Conexión y encendido**

Después de haber colocado el dispositivo en la posición deseada, enchufe el cable de alimentación en la parte posterior de la carcasa en Docon 7. Introduzca el otro extremo del cable de alimentación en un enchufe con conductor de protección. Tenga presente los valores de tensión indicados en la placa de características que se encuentra en la parte trasera del dispositivo. Si desea operar el dispositivo con baterías recargables, introduzca la batería en la ranura de la parte trasera del fondo intermedio del maletín.

Para encender Docon 7, toque la cualquier zona de la pantalla durante tres segundos. A continuación el dispositivo realiza una comprobación automática. En la pantalla se visualizarán la versión de software, el número del dispositivo y el fabricante. La bandeja de la balanza bascula una vez y el clampaje se abre y cierra una vez. Finalmente el sistema de pesaje se calibra y el dispositivo cambia al ajuste predeterminado.

#### **4.3.2 Desconexión**

Una vez finalizada la donación, desconecte Docon 7 como se indica a continuación. Presione una zona cualquiera de la pantalla táctil durante más de dos segundos y confirme la **ventana de diálogo Shut Down (apagar).**

#### **4.4 Funcionamiento con otros dispositivos**

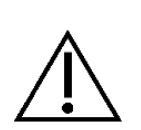

No maneje Docon 7 directamente junto a (consulte la distancia el capítulo [4.7\)](#page-33-0) ni apilado con otros aparatos, ya que esto podría provocar un funcionamiento incorrecto. Si es necesario colocar el aparato en funcionamiento cerca o apilado con otros aparatos, supervise Docon 7 y los otros aparatos para garantizar su funcionamiento correcto.

#### **4.5 Entorno de funcionamiento correcto**

Docon 7 es apto para el funcionamiento en los siguientes lugares:

• asistencia sanitaria en el hogar

almacenes, escuelas, alojamientos (residencias, pisos, hogares de ancianos, hoteles, pensiones y vehículos, este último siempre y cuando los aparatos no estén conectados a la red de corriente continua del vehículo

• instalaciones profesionales de atención médica con ciertas condiciones

clínicas (salas de emergencias, cuartos de enfermos, cuidados intensivos, salas de operaciones, excepto cerca de instalaciones activas de aparatos médicos de alta frecuencia o fuera de las salas aisladas de alta frecuencia para formación de imágenes de resonancia magnética, instalaciones de primeros auxilios).

Docon 7 no es apto para el uso en aviones ni en áreas militares. No se han testado los requisitos de compatibilidad magnética en estos entornos.

#### **4.6 Funcionamiento en redes TI**

Docon 7 puede intercambiar datos con un PC mediante un software DMS (consulte el capítulo 5.2) a través de las interfaces LAN y WLAN.

Docon 7 se puede conectar a una LAN de calidad comercial conforme a IEEE 802.3 o a una WLAN conforme a IEEE 802.11 2,4 GHz (consulte el capítulo [3.6\)](#page-27-1).

La conexión de Docon 7 a una red TI existente que incluya otros aparatos se realizará a riesgo del operador. Puede causar riesgos no previstos para el paciente, operador o terceros.

Conforme a IEC 80001-1:2010, el operador debe determinar y evaluar estos riesgos.

El operador debe volver a evaluar los riesgos en caso de cambios en la red TI, como por ejemplo si se añaden o retiran aparatos o componentes TI, o si se actualizan o mejoran los aparatos en la red TI.

#### <span id="page-33-0"></span>**4.7 Uso de sistemas de bolsas de sangre con identificación RFID**

La integración de las etiquetas RFID en el sistema de bolsas de sangre permite a Docon 7 leer y escribir. Para ello, se debe equipar el sistema de bolsas con etiquetas pasivas UHF (smart tags) según ISO/EIC 18000, que se comunican con Docon 7 a una frecuencia de 13,56 MHz.

El sistema de etiquetas RFID tiene fines informativos, y no exime al operador de la comprobación de los datos mediante la etiqueta impresa.

Utilice solo etiquetas del fabricante LABID de la serie IN 410. El uso de etiquetas no verificadas se realizará a su propio riesgo.

Docon 7 puede leer y escribir simultáneamente hasta tres etiquetas.

Las etiquetas RFID se reconocen en la balanza. Para esto hay que tener en cuenta que estas pueden estar un máximo de 40 mm por encima de la bandeja de la balanza (véase también *[Figura 23](#page-33-1)*). Fuera de este intervalo, el reconocimiento de las etiquetas ya no es fiable.

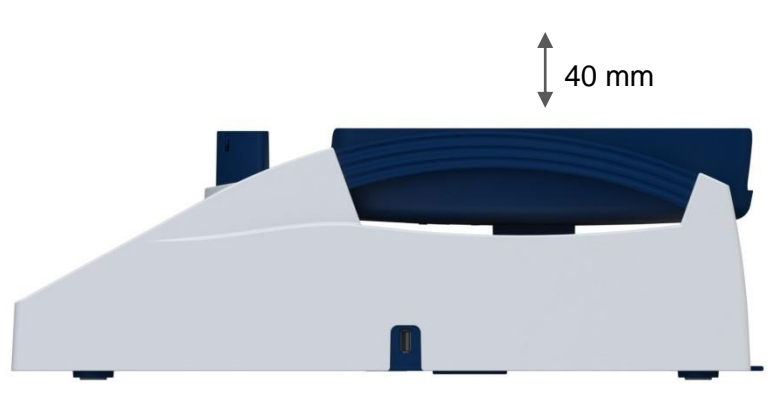

**Figura 23: Altura máxima de la etiqueta RFID por encima de la balanza**

<span id="page-33-1"></span>Si utiliza varios Docon 7 con función RFID a la vez, debe tener en cuenta que la distancia mínima de instalación es de 15 cm, para evitar que los aparatos se influyan entre ellos.

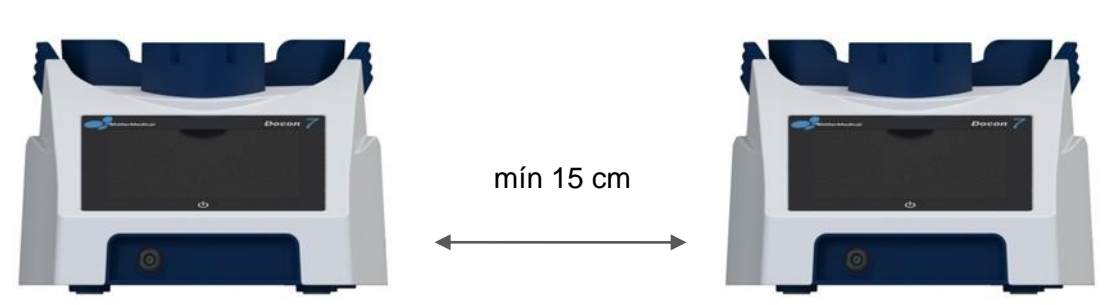

**Figura 24: Distancia mínima entre dos Docon 7 durante el funcionamiento RFID**

#### **4.7.1 Preparación del sistema de bolsas de sangre**

Antes del uso de la función RFID de Docon 7, el sistema de bolsas de sangre debe estar provisto con etiquetas RFID.

Para equiparlas, adhiera la etiqueta 1 en la parte superior de **la bolsa de sangre llena** como se muestra en la *[Figura 25](#page-34-0)*.

Esta se debe colocar a la izquierda hacia el centro y el chip RFID debe estar orientado al interior del sistema. De esta manera, se evitan posibles despegues por el proceso de centrifugado final.

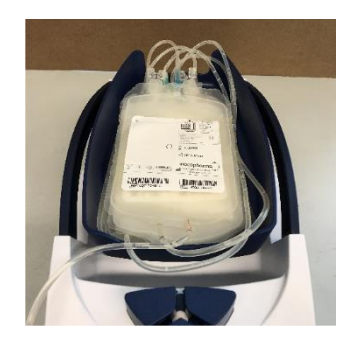

**Figura 25: Posición de la etiqueta RFID de la bolsa superior**

<span id="page-34-0"></span>Adhiera la etiqueta 2 en la parte inferior de **la bolsa de eritrocitos** como se muestra en la *[Figura](#page-34-1)* 26.

Esta se debe colocar arriba a la derecha, y el chip RFID debe estar también orientado al interior del sistema. De esta manera, se evitan posibles despegues por el proceso de centrifugado final.

<span id="page-34-1"></span>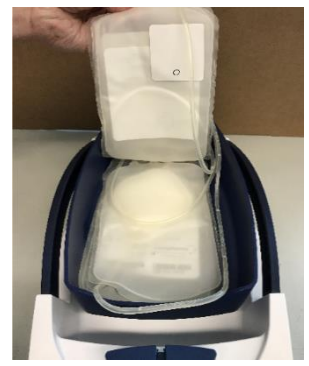

**Figura 26: Posición de la etiqueta RFID de la bolsa central**

Por último, adhiera la etiqueta 3 en la parte inferior de **la bolsa de plasma** como se muestra en la [Figura](#page-35-0) *27*.

Esta se debe colocar abajo a la derecha, y el chip RFID debe estar también orientado al interior del sistema. De esta manera, se evitan posibles despegues por el proceso de centrifugado final.

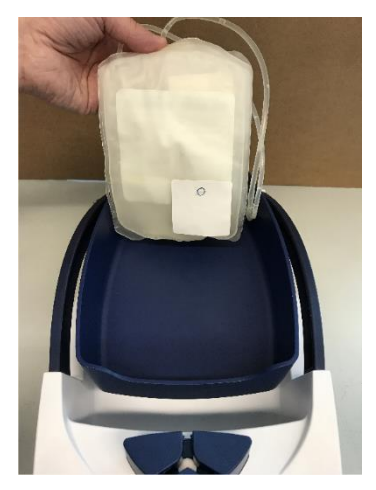

**Figura 27: Posición de la etiqueta RFID de la bolsa inferior**

<span id="page-35-0"></span>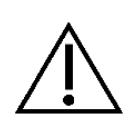

Al colocar las etiquetas individuales, evite que se solapen más de un 10\_%. Si se observa el sistema de bolsas de sangre desde arriba, se debe apreciar el siguiente patrón de adhesión.

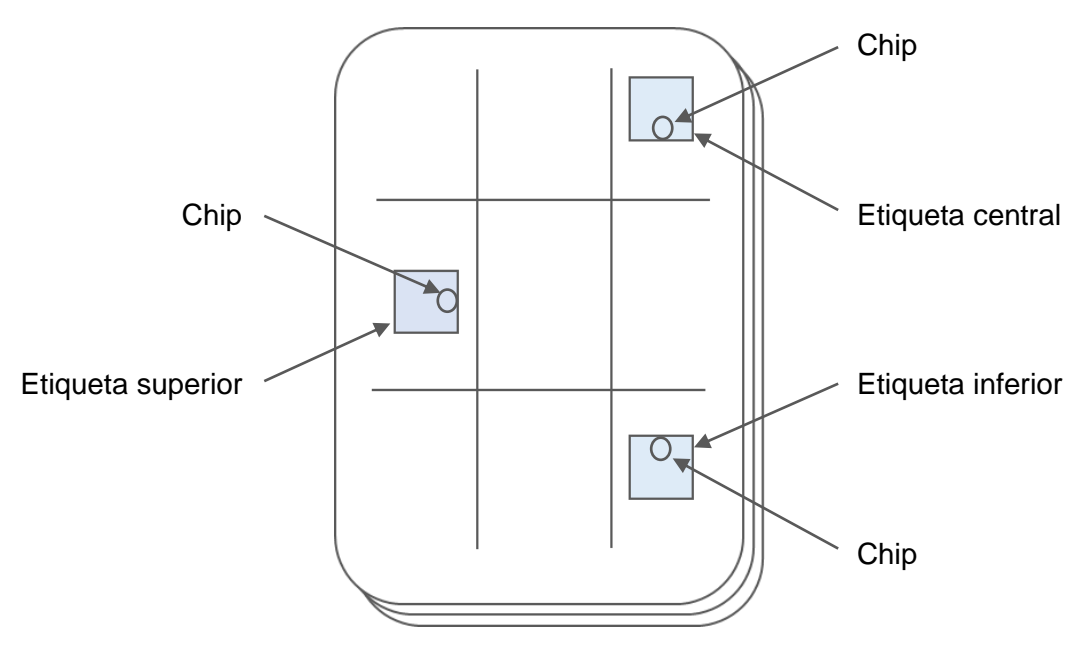

**Figura 28: Posiciones de etiquetas RFID en el sistema de bolsas**
#### **5.1 Donaciones de sangre**

El dispositivo Docon 7 estándar, en su ajuste predeterminado con una configuración estándar integrada, es apto para las extracciones de sangre sin registro de datos. Esto se explicará a continuación. Para más información sobre opciones adicionales, consulte el apartado correspondiente.

El procedimiento de donación estándar se lleva a cabo de modo que el usuario apenas corra el riesgo de cometer un error en el manejo. Los pasos de proceso individuales se describen en la pantalla de forma consecutiva y detallada.

Los procesos y sus alcances se pueden configurar, según las necesidades de los clientes, mediante el software de PC **DMS Docon**.

#### **5.1.1 Preparación de la extracción de sangre**

Antes de comenzar la donación de sangre, coloque el sistema de bolsas en la bandeja de la balanza. Introduzca el tubo de extracción de sangre desde la parte trasera y a través del clampaje. Dependiendo del lateral de la balanza mezcladora en el que esté situada la camilla del donante, configure la salida del tubo hacia la izquierda o derecha en la unidad en forma de Y en el sistema de clampaje.

La bolsa debe descansar completamente sobre la bandeja. El tubo de extracción entre el clampaje y la bandeja no debe estar nunca tensado, incluso si la bandeja está inclinada hacia atrás.

El peso colocado antes del inicio de la donación debe ser inferior a 1300 g.

Una vez detectado correctamente el tubo, el dispositivo requiere el bloqueo del tubo. Cierre el sistema de clampaje presionando la **tecla programada de clampaje**.

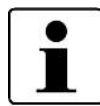

En la opción de clampaje automático, se produce un cierre automático del clampaje una vez detectado el tubo.

Ahora es posible efectuar la punción venosa.

#### **5.1.2 Inicio de la extracción de sangre**

Para iniciar la donación, pulse la tecla **Inicio**. A continuación, Docon 7 cambia en la pantalla de unidad de medida "g" a "ml" y fija el volumen y la duración en el valor 0. La visualización de "g" y "ml" se puede configurar libremente, seleccionando la opción deseada durante el ajuste de la configuración. Después, el clampaje se abre automáticamente y la bandeja de pesaje bascula dos veces hacia delante y atrás, permaneciendo inmóvil durante 2,5 s. En este momento se actualiza la visualización del volumen y se comprueba el flujo con respecto a los límites ajustados.

El ritmo entre la basculación y la parada se realiza continuamente hasta que el volumen es 20 ml inferior al volumen final predeterminado. Después Docon 7 deja de bascular. Al alcanzar este límite de parada, el dispositivo emite una señal acústica breve. Gracias al estado en parada es posible comprobar de forma continua el volumen y lograr una gran precisión en la extracción.

Una vez alcanzado el volumen predeterminado, el clampaje se cierra automáticamente. El cuadro de diálogo de **volumen de donación alcanzado** aparece y suena una señal acústica. El volumen de las señales acústicas se puede ajustar a un modo continuo a través del menú del sistema. A continuación, Docon 7 vuelve a bascular, ya que ya no se produce ningún flujo. El indicador del volumen se actualiza cada vez que el dispositivo se detiene por completo.

#### **5.1.3 Visualización de información sobre la extracción**

Presione la tecla de **Información** situada en el margen derecho de la pantalla, para visualizar el curso del flujo de sangre medio y el volumen actual de la donación en formato de diagrama de flujo.

Para volver a la pantalla de donación, presione cualquier zona de la pantalla.

## **5.1.4 Avisos de fallos en el flujo**

Docon 7 supervisa el flujo en ml por minuto. La medición del flujo se realiza siempre que el dispositivo está detenido y poco antes de que la bandeja de la balanza vuelva a bascular.

Se observa si el flujo es deficiente o demasiado alto. El límite que determina un flujo demasiado alto es un valor estándar de 200 ml/min. Si el valor obtenido es superior a éste, en la pantalla aparece el aviso "flujo demasiado alto" en una ventana adicional, la cual abarca casi toda la pantalla, y se escucha una señal acústica.

El valor estándar para un flujo deficiente es de 50 ml/min. En este caso se produce una señal cuando el flujo en un tiempo predeterminado (estándar: 45 s) es continuamente inferior al valor límite.

Los avisos se desactivan automáticamente tan pronto como se subsanan los fallos o se accionan las ventanas del aviso correspondientes. El tiempo de retraso para el flujo deficiente comienza de nuevo desde el principio.

## **Resumen del estado de la señal** *Flujo deficiente*

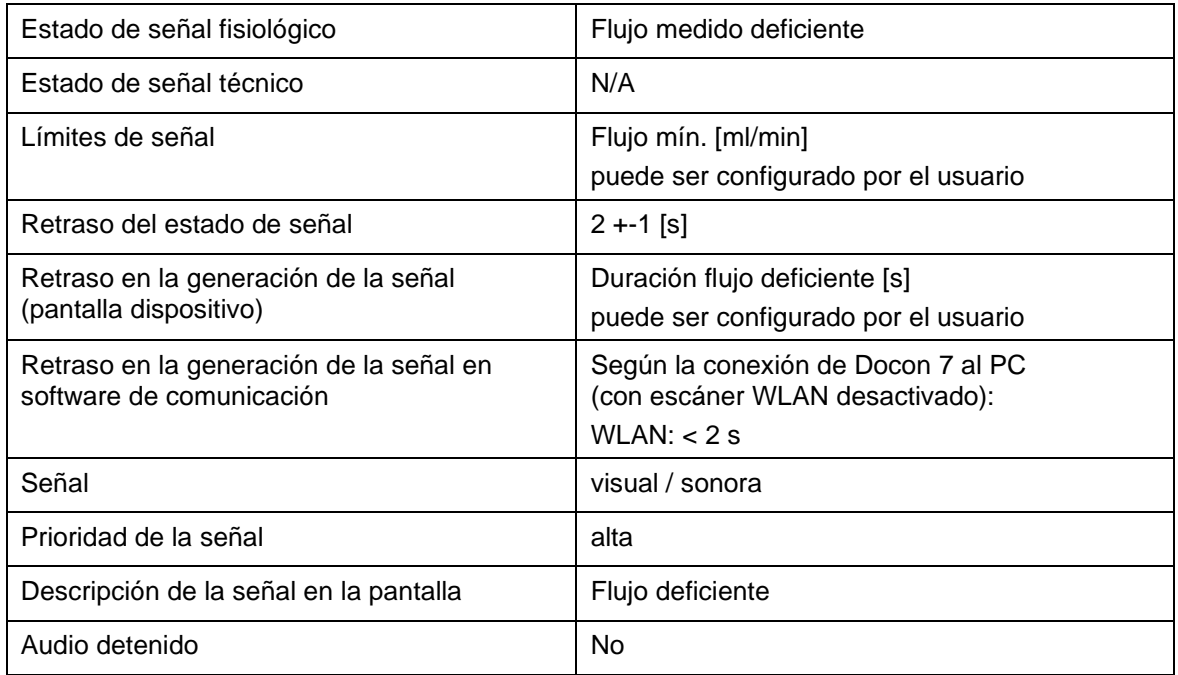

## **Resumen del estado de la señal** *Flujo demasiado alto*

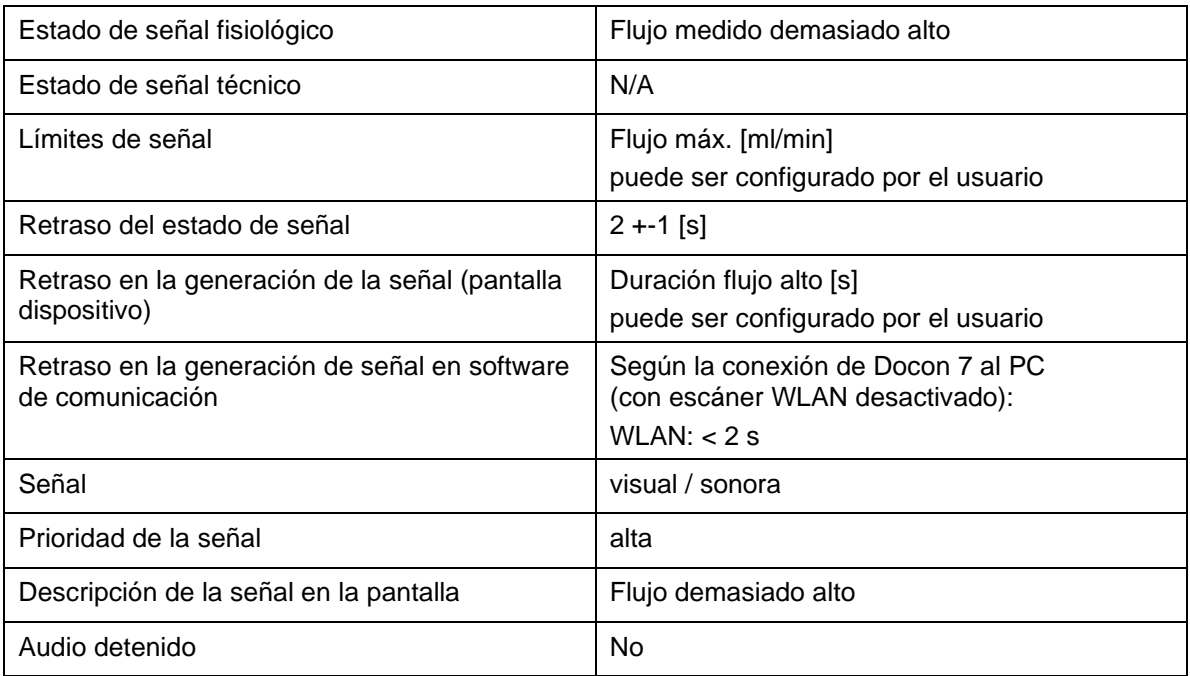

Todos los cambios en los ajustes de la señal se almacenan de forma permanente y se restablecen de forma automática después de cada interrupción en la red de suministro.

#### **5.1.5 Cancelación de la aplicación**

Existe la posibilidad de cancelar el proceso con anticipación, en cualquier momento del ciclo de donación iniciado.

Para ello, pulse las teclas **cancelar** o **finalizar.**

#### **5.1.6 Fin de la extracción de sangre**

Docon 7 emite una señal óptica y otra acústica cuando se alcanza el volumen predeterminado.

Cierre la ventana de diálogo **volumen de donación alcanzado** y pulse la tecla **finalizar**.

Después de pulsar la tecla "finalizar", Docon 7 deja de bascular.

Selle el tubo de extracción manualmente y atienda al donante.

Pulse la tecla **clampaje** para abrirlo completamente.

Retire el tubo junto con el sistema de bolsa para concluir el procedimiento de donación.

La pantalla cambia al ajuste predeterminado. Se oculta la visualización del volumen y se muestra de nuevo la visualización del peso. En la pantalla se muestra el peso total de la bolsa para sangre, incluido el sistema de bolsa. La visualización de "g" y "ml" se puede configurar libremente, seleccionando la opción deseada durante el ajuste de la configuración.

Ahora Docon 7 vuelve al ajuste predeterminado y está listo para realizar la siguiente donación.

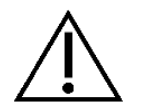

El volumen/peso de la bolsa debe comprobarse de nuevo una vez finalizada la donación.

#### **5.1.7 Docon 7 mobile II LSC**

El dispositivo Docon 7 mobile II LSC sirve como dispositivo de códigos de barras para el registro de datos de Docon 7. Al mismo tiempo permite un trabajo cómodo para la espalda. Los avisos de señales de Docon 7 también se visualizan en Docon 7 mobile II LSC. Docon 7 mobile II LSC se opera mediante teclas programadas, es decir, teclas cuyas funciones se explican en la pantalla.

Presione la tecla **Escáner** para utilizar el escáner integrado de código de barras. El escáner se activa al detectarse la línea láser roja transmitida. Sostenga el escáner de modo que la luz roja se visualice sobre el código de barras deseado. De inmediato se muestra un código de barras escaneado en Docon 7 mobile II LSC y un momento más tarde, también en Docon 7.

El dispositivo Docon 7 mobile II LSC corresponde a la clase de láser 1.

Cuando se realiza un escaneado, es preciso mantener una distancia entre el lector del código de barras y el código de barras de entre 10 cm y 40 cm.

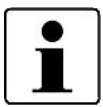

Docon 7 mobile II LSC es un dispositivo independiente que se comunica con Docon 7. Por consiguiente, a través de la tecla Menú en el dispositivo Docon 7 mobile II LSC accede al menú del sistema de Docon 7 mobile II LSC y mientras que con la tecla de Menú en Docon 7 accede al menú del sistema de Docon 7. La tecla "Modo de espera" en Docon 7 mobile II LSC no sirve para activar el dispositivo Docon 7.

# **5.2 Registro de datos**

## **5.2.1 DMS Docon**

El software para PC, DMS Docon, ha sido desarrollado para gestionar los archivos de Docon 7 y soporta las siguientes funcionalidades:

- actualizaciones de firmware
- gestión manual de datos por WLAN y en funcionamiento en línea
- transmisión de datos bidireccional
- elaboración, lectura y edición de archivos de configuración

Este software está disponible en diversos idiomas y se desarrolla constantemente. Las revisiones actuales pueden ses descargadas online. Al manual correspondiente se accede, una vez iniciado el programa, a través de la tecla F1.

# **5.2.2 Registro de datos de donación**

El registro de datos consiste en documentar un procedimiento de donación y, por ejemplo, descartar cualquier confusión antes de la donación. A través del programa de configuración, Docon 7 proporciona una herramienta poderosa para configurar el registro de datos como exige el banco de datos.

El proceso de una donación con registro de datos difiere de uno sin registro principalmente en la necesidad de leer el código de barras antes y después de la donación. A través de la programación con el software DMS, el usuario determina tanto los códigos de barras en cada caso individual, como las condiciones que deben cumplir para ser aceptados.

#### **5.2.3 Almacenamiento de datos de donación**

Cuando Docon 7 realiza un registro de datos, cada donación se documenta con un registro en el dispositivo. La estructura de los registros de datos la determina el usuario a través del programa de configuración. Sólo se almacenarán los campos que realmente se precisen.

Al término de la donación se realizará una copia de seguridad de los datos en una memoria interna.

#### **5.2.4 Transmisión de datos de donación**

Los datos se pueden leer empleando una interfaz LAN o WLAN desde un PC a través de DMS Docon. Como opción adicional, también existe la posibilidad de leer los datos con una memoria portátil USB.

Para ello, inserte la unidad de almacenamiento USB en una toma USB configurada en una de las terminales, como se indica en la *página [27.](#page-26-0)*

Una vez insertada la memoria, se activa su símbolo en la pantalla y los datos están listos para transferirse.

Presione la tecla **Datos** para transferir los datos de la donación.

Una vez realizada con éxito la transferencia de datos, el contador de datos regresa al valor cero.

#### **5.2.5 Procesamiento de datos**

El programa de ordenador **DMS Docon** también se emplea para poner a disposición los datos informatizados del banco de sangre. En la conexión a través de una interfaz, el programa gestiona la comunicación con los dispositivos. Los datos se almacenan en formato ASCII con nombres de archivo inequívocos.

Con este programa también es posible leer las memorias portátiles. Éstas se pueden leer con programas estándar en Windows, sin embargo la conversión al formato ASCII, así como la adopción de nombres de archivos se lleva a cabo en el software del ordenador.

Dentro de los archivos, los registros de datos individuales quedan separados por un cambio de línea y los campos individuales, por tabuladores. De este modo, es posible por ejemplo, cargar directamente archivos en formato Excel.

#### **5.3 Condiciones de almacenamiento**

Después de utilizarlo, almacene Docon 7 teniendo en cuenta las normas de higiene. Asimismo, observe los Requisitos de almacenamiento que figuran en la *página [57](#page-56-0) y [60](#page-59-0)*.

# **6 Configuración**

#### **6.1 Opciones de ajuste en el dispositivo, menú del sistema**

Para acceder al menú de Docon 7, pulse la tecla **Menú**.

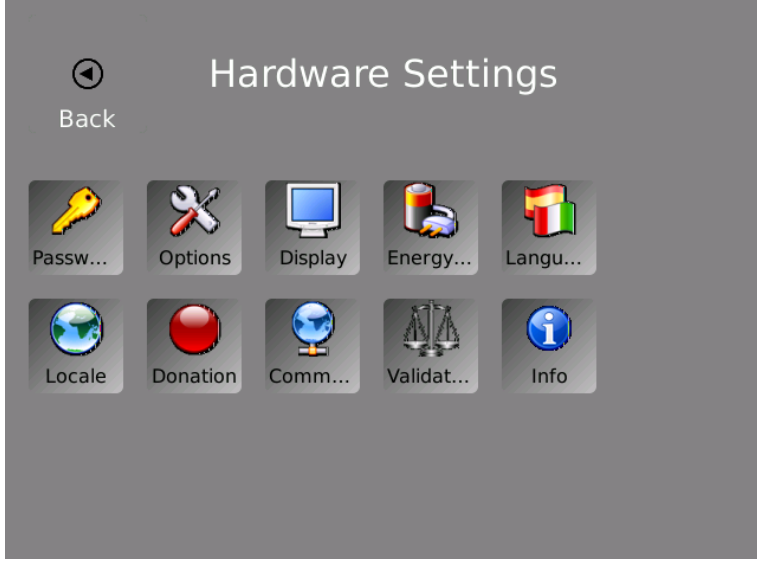

**Figura 29: visualización del menú en Docon 7**

- 1. Presione una de las teclas disponibles para acceder al submenú correspondiente y poder realizar los ajustes.
- 2. Realice los ajustes necesarios y pulse el botón **OK** para guardar los parámetros y regresar al menú del sistema.
- 3. Presione la tecla **Cancelar** únicamente si desea volver al menú del sistema sin guardar los ajustes realizados.
- 4. Pulse la tecla **Atrás** para volver a salir del menú del sistema.

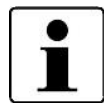

Tenga en cuenta que sólo podrá acceder al menú del sistema si Docon 7 presenta la configuración predeterminada.

General: es posible seleccionar libremente los colores y símbolos del menú del sistema.

## **Configuración**

#### **6.1.1 Submenú Contraseña**

Existen 3 niveles de contraseña para editar el menú del sistema.

Los diferentes puntos del menú estarán disponibles o bloqueados dependiendo de la contraseña introducida.

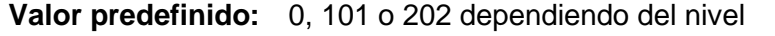

**Valor mínimo:** sin especificar, en este caso se muestra campo de texto

**Valor máximo:** sin especificar, en este caso se muestra campo de texto

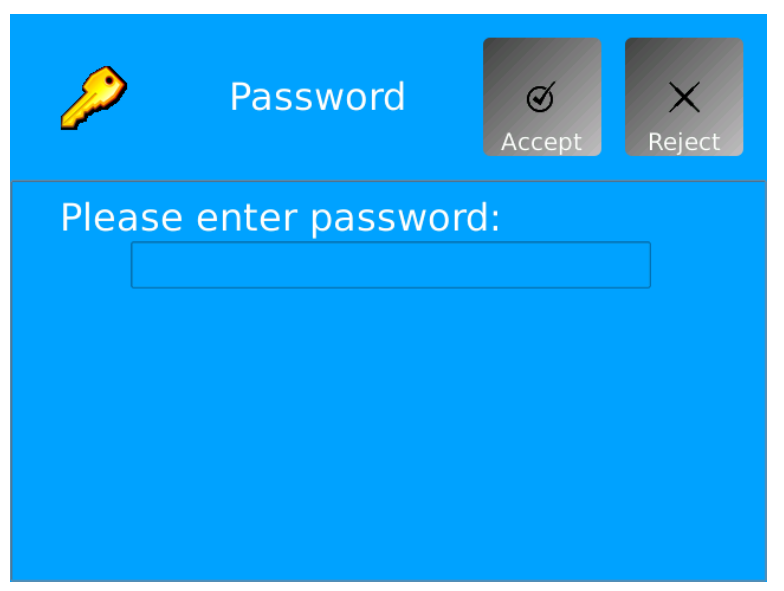

**Figura 30: visualización del submenú Contraseña en Docon 7**

- 1. Pulse la tecla **Contraseña** para acceder al área de ajustes.
- 2. Pulse en la zona inferior de la interfaz de comandos para visualizar el teclado de la pantalla.
- 3. Introduzca la contraseña predeterminada directamente a través del teclado de la pantalla y a continuación, pulse **OK.**

La pantalla cambia, vuelve a la visualización del menú del sistema y se activan las teclas correspondientes.

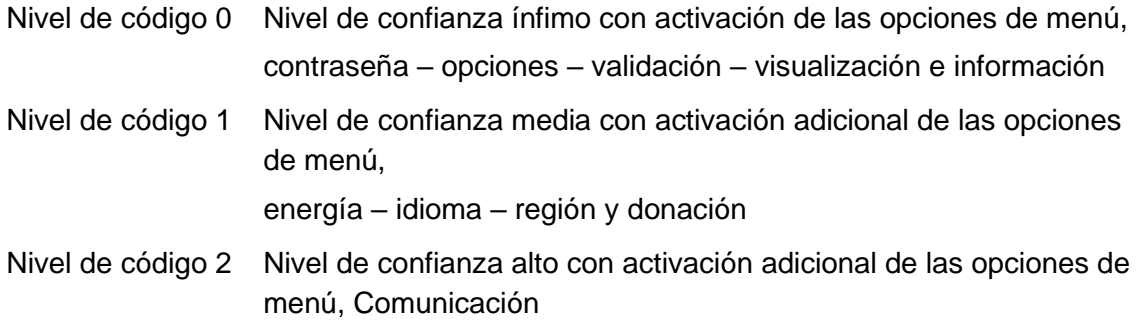

# **6.1.2 Submenú Opciones**

Gracias a este ajuste es posible importar las correspondientes opciones del dispositivo.

Opción 1: WLAN

Opción 2: pinza de soldadura (Sealing handle)

Opción 3: escáner

Opción 4: RFID

Las opciones activas están señaladas con una marca de verificación en verde y las inactivas, con una cruz roja.

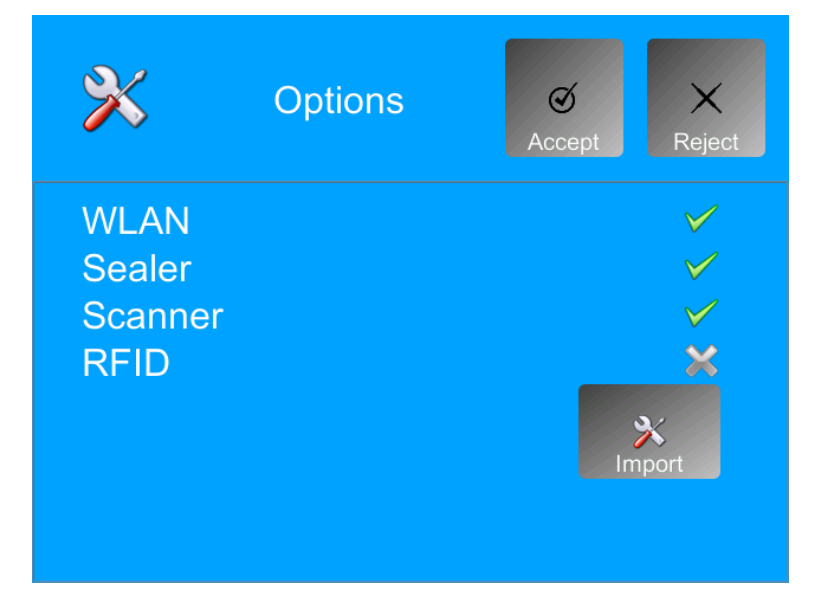

**Figura 31: visualización del submenú Opciones en Docon 7**

#### **Cargar claves del USB:**

- 1. Guarde en la memoria portátil USB el archivo que contiene el número de serie de registro.
- 2. Conecte la memoria portátil USB mediante una conexión libre para USB en Docon 7.
- 3. Presione la tecla **Opciones**.

Ahora presione **Importar**. Docon 7 importa las claves almacenadas en la memoria portátil y a continuación, regresa al menú del sistema.

4. Vuelva a acceder al submenú "Opciones" para comprobar que las opciones se han descargado correctamente.

## **Configuración**

# **6.1.3 Submenú Pantalla**

#### **6.1.3.1 Brillo**

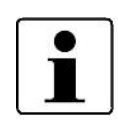

Tenga en cuenta que el funcionamiento con baterías recargables implica más brillo y también un mayor consumo de energía.

El nivel mínimo de brillo en la pantalla está limitado a un valor menor para garantizar así el manejo de Docon 7 independientemente de la configuración.

El brillo de la pantalla se ajusta en este submenú. El valor definido se aplica inmediatamente tras la modificación a fin de poder determinar fácilmente el ajuste correcto.

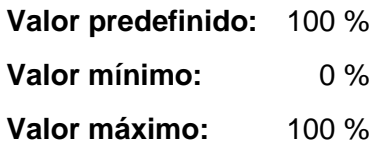

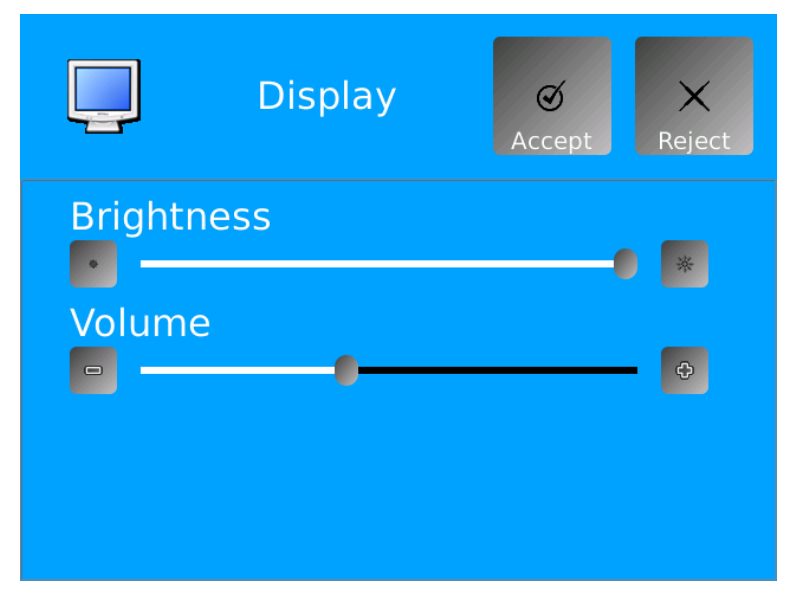

**Figura 32: visualización del submenú Pantalla en Docon 7**

- 1. Presione la tecla **Pantalla**.
- 2. Regule el brillo de la pantalla mediante las barras deslizantes o las teclas **+/-**.
- 3. Confirme los ajustes realizados con **"Aceptar (OK)"**.

## **6.1.3.2 Volumen**

El volumen de las señales sonoras también se ajusta accediendo al submenú "Pantalla".

El valor definido se aplica inmediatamente tras la modificación a través de una reproducción acústica a fin de poder determinar fácilmente el ajuste correcto.

**Valor predefinido:** 50 % **Valor mínimo:** 0 % **Valor máximo:** 100 %

- 1. Presione la tecla **Pantalla**.
- 2. Regule el volumen de las señales sonoras mediante las barras deslizantes o las teclas **+/-**.
- 3. Confirme los ajustes realizados con **"Aceptar (OK)"**.

#### **6.1.4 Submenú Energía**

En este caso usted define las diferentes medidas de ahorro de electricidad.

#### **6.1.4.1 Desconectar la iluminación de fondo de pantalla**

Active esta opción para que la iluminación de fondo se apague automáticamente una vez transcurrido el tiempo ajustado. Si no desea configurar esta función, defina el parámetro **iluminación de fondo siempre encendida**.

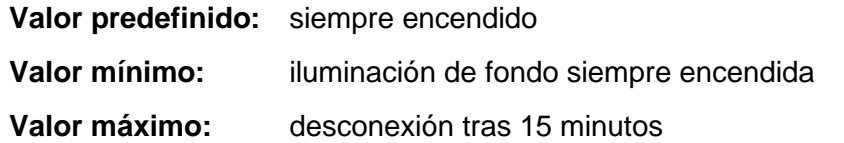

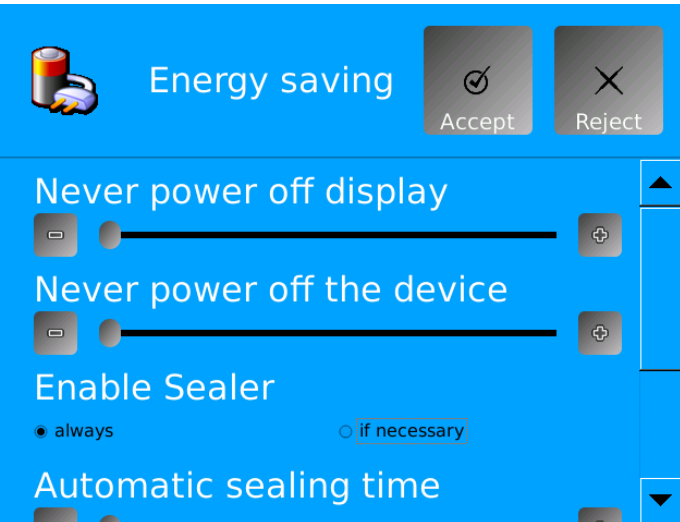

**Figura 33: visualización del submenú Energía en Docon 7**

- 1. Presione el botón **Energía**.
- 2. Regule el tiempo de desconexión automática de la iluminación de fondo mediante las barras deslizantes o las teclas **+/-**.
- 3. Confirme los ajustes realizados con **"Aceptar (OK)"**.

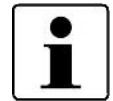

Cuando se apague la iluminación de fondo, presione brevemente cualquier zona de la pantalla para volver a encenderla.

#### **6.1.4.2 Desconectar Docon 7**

Con este ajuste es posible definir el apagado automático de Docon 7 si éste no se efectúa ninguna operación. Si no desea configurar esta función, defina el parámetro **dispositivo siempre conectado.**

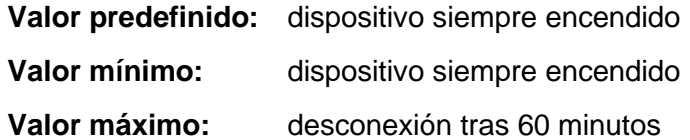

- 1. Presione el botón **Energía**.
- 2. Regule el tiempo de desconexión automática del dispositivo mediante las barras deslizantes o las teclas **+/-**.
- 3. Confirme los ajustes realizados con **"Aceptar (OK)"**.

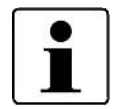

Apagando el dispositivo se consigue el máximo ahorro de energía. No obstante, debe tener en cuenta que al volver a conectarlo se precisarán aprox. 45 segundos.

## **6.1.4.3 Activar la función de soldadura**

Aquí usted determina si la función de soldadura permanece siempre activa o si se debe encender sólo cuando sea necesario a través de la configuración.

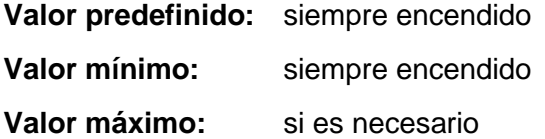

- 1. Presione el botón **Energía**.
- 2. Realice el ajuste deseado pulsando la opción correspondiente.
- 3. Confirme con "**Aceptar (OK)**" el ajuste realizado.

## **6.1.5 Submenú Idioma**

Aquí existe la posibilidad de configurar el idioma deseado.

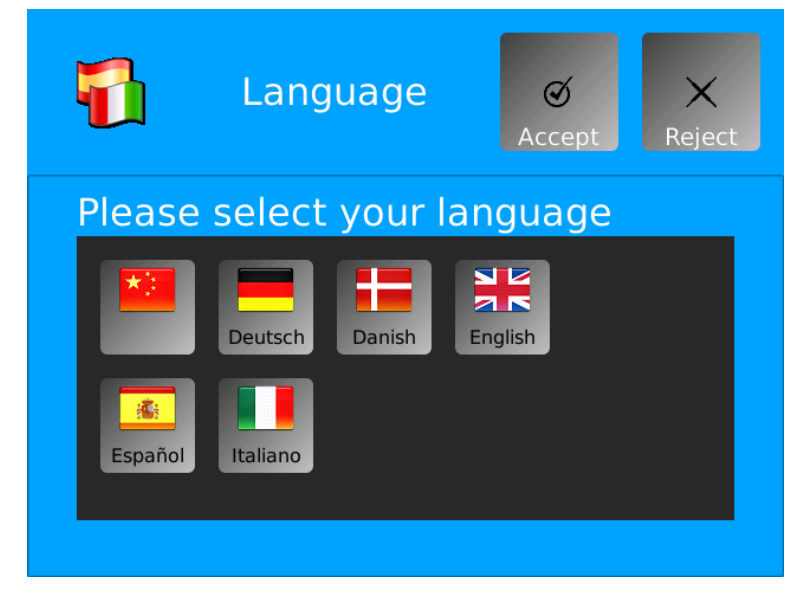

**Figura 34: Visualización del submenú Idioma en Docon 7**

- 1. Presione el botón **Idioma**.
- 2. Realice el ajuste deseado pulsando la bandera del país correspondiente.
- 3. Confirme con **"Aceptar (OK)"** el ajuste realizado.

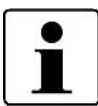

La tecla del idioma actualmente en uso se representa con un fondo azul.

# **Configuración**

#### **6.1.6 Submenú Región**

La hora del sistema de Docon 7 se ajusta en este submenú. La configuración correcta de la hora es importante para el registro de datos.

Aquí es posible definir además el formato de la fecha y de la hora para la visualización en la pantalla de donación.

Asimismo existe la posibilidad de activar el cambio automático entre el horario de verano e invierno.

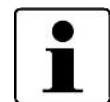

Esta función es válida para Europa Central, es decir, el horario de verano comienza el último domingo de marzo y finaliza el último domingo de octubre.

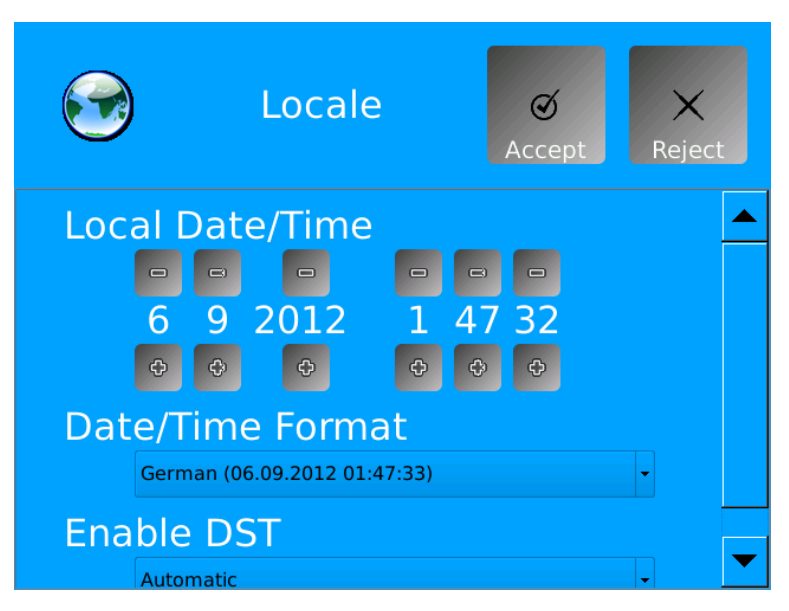

**Figura 35: Visualización del submenú Región en Docon 7**

- 1. Presione el botón **Región**.
- 2. Realice los ajustes necesarios.
	- Fecha y hora

Ajuste la fecha y la hora actuales mediante los botones **+** y **–**.

• Formato fecha/hora

Para seleccionar uno de los formatos de fechas disponible, abra la lista de selección pulsando la flecha situada en el margen derecho.

• Activar horario de verano

Para activar o desactivar el ajuste automático del horario de verano, abra la lista de selección pulsando la flecha situada en el margen derecho.

3. Confirme los ajustes realizados con **"Aceptar (OK)"**.

# **6.1.7 Submenú Donación**

Con esta función se carga una de las configuraciones almacenadas en el dispositivo. En este submenú es posible almacenar hasta tres configuraciones diferentes. La configuración la realiza el fabricante o un socio autorizado. Se podrán realizar tanto configuraciones específicas para el cliente como ajustes gráficos.

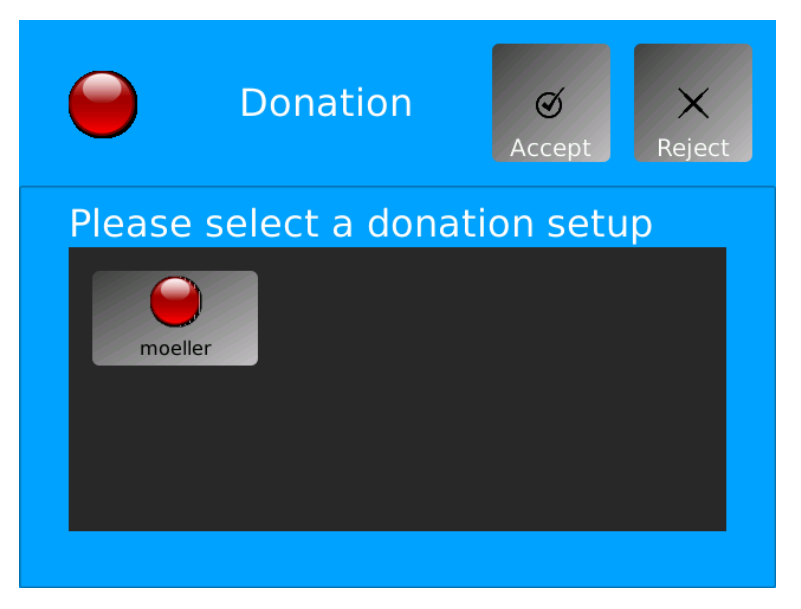

**Figura 36: visualización del submenú Donación en Docon 7**

- 1. Presione el botón **Donación**.
- 2. Seleccione la configuración deseada pulsando la tecla correspondiente.
- 3. Confirme con "**Aceptar (OK)**" el ajuste realizado.

#### **6.1.8 Submenú Comunicación**

Docon 7 dispone de diversas posibilidades de comunicación para transferir datos al ordenador, así como para registrar datos mediante dispositivos de introducción de datos, como por ejemplo, Docon 7 mobile II.

Docon 7 distingue dos interfaces. La interfaz para ordenador (LAN) sirve para la transmisión de datos al ordenador. Esta transmisión de datos también se puede llevar a cabo por WLAN.

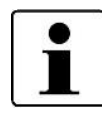

En este punto del menú podrá desconectar completamente las interfaces LAN y WLAN (si no son necesarias) con el fin de aumentar la duración de la batería recargable.

Las interfaces USB sirven para realizar entradas tales como los códigos de barras.

La descripción detallada de la configuración de las interfaces la encontrará en la documentación en línea de **DMS Docon**.

**Configuración**

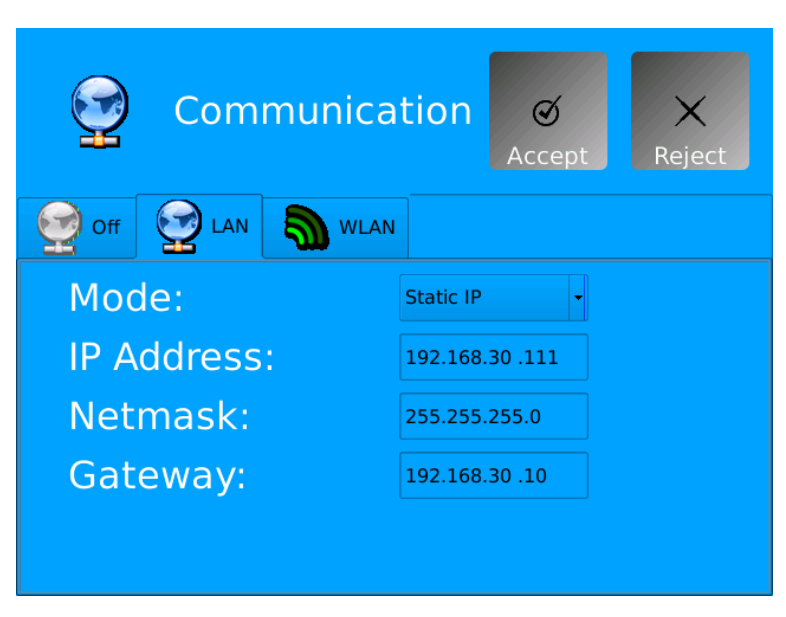

**Figura 37: visualización del submenú Comunicación en Docon 7**

#### **6.1.9 Submenú Validación**

Esta función le permite repetir o comprobar la validación de 500 g de Docon 7. Cada proceso de validación se almacena en un registro de datos interno que documenta la fecha y hora, el número de serie y el peso.

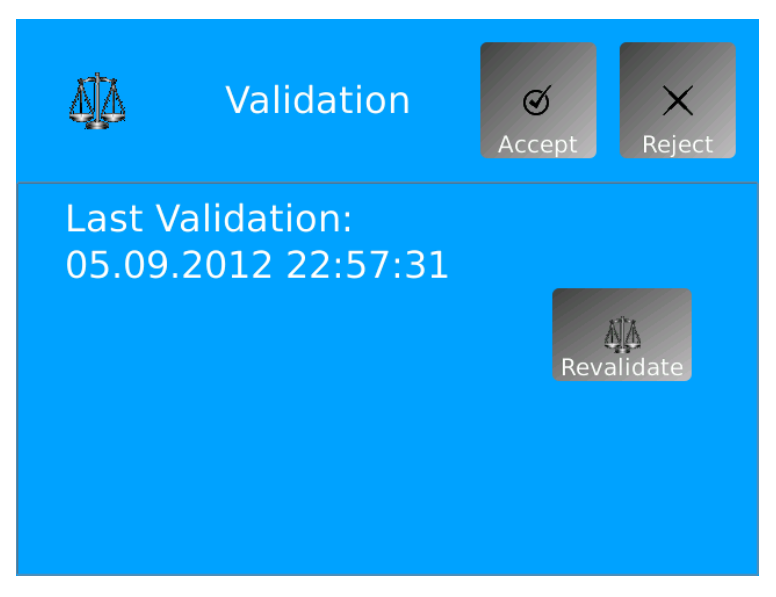

**Figura 38: visualización del submenú Validación en Docon 7**

Pulse el botón **Revalidar** para cambiar a su pantalla habitual de validación.

#### **6.1.10 Submenú Información**

Pulsando tan solo una tecla, obtenga una perspectiva general de los números de serie, de la versión actual de firmware y configuración, de la dirección MAC y de la fecha de vencimiento de los próximos controles técnicos de seguridad de Docon 7.

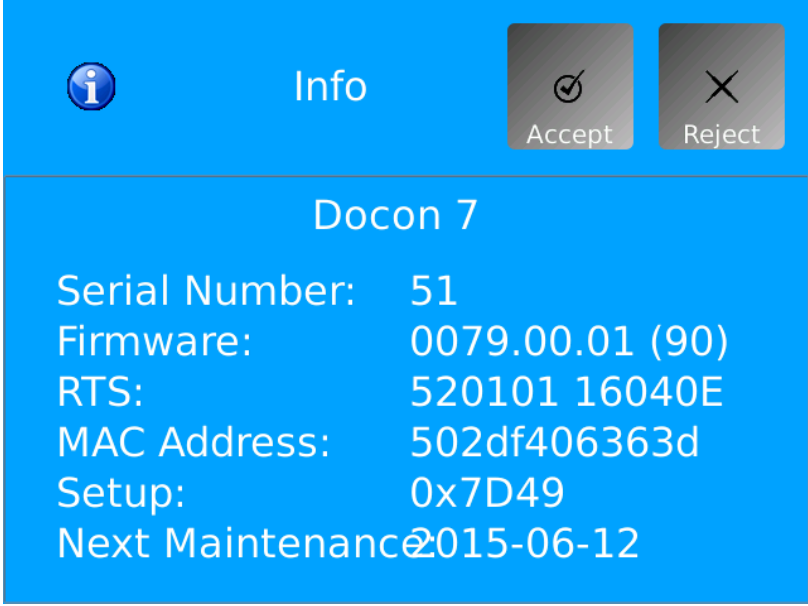

**Figura 39: visualización del submenú Información en Docon 7**

- 1. Presione la tecla **Información**.
- 2. Pulse el botón **Cancelar** para salir del submenú.

#### **6.2 Solución de fallos**

En este apartado se mostrarán algunos fallos que pueden producirse en combinación con Docon 7.

Para cada fallo, se ofrecen varias soluciones. Las recomendaciones se deberán seguir en el orden indicado hasta que se haya subsanado el fallo. Al conectar o desconectar conexiones de enchufe, Docon 7 debe estar siempre desactivado. Si las recomendaciones no contribuyesen a eliminar el fallo, el servicio técnico de Möller Medical deberá subsanar el problema.

# **Configuración**

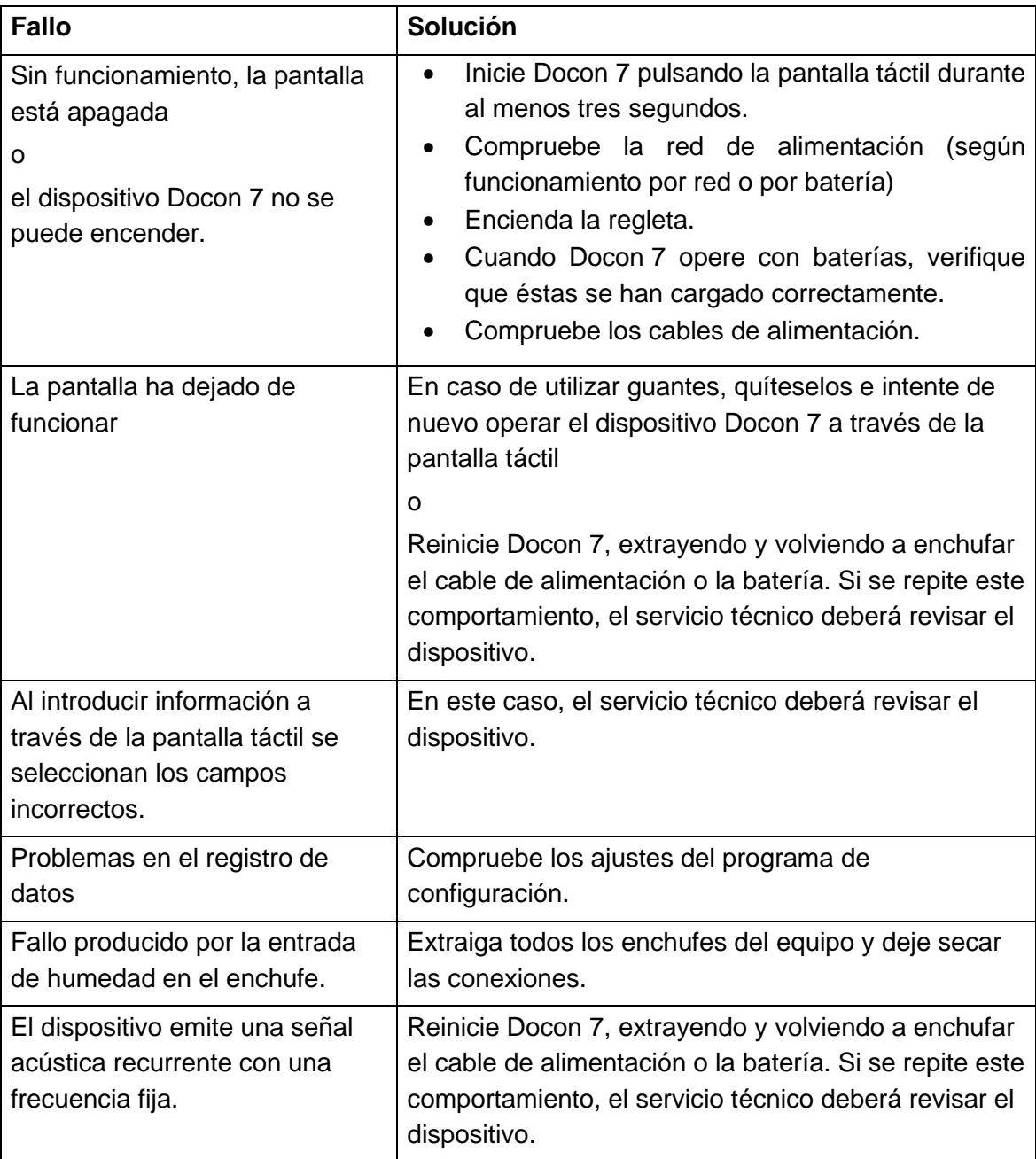

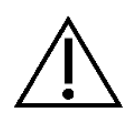

El usuario no debe abrir el dispositivo Docon 7. Las prestaciones de servicios sólo las podrá realizar el servicio técnico que haya sido formado correctamente por el fabricante.

Envíe al servicio técnico únicamente dispositivos limpios y desinfectados.

## **6.3 Servicio técnico**

En caso de no poder subsanar el fallo por sí mismo, póngase en contacto con el servicio de atención al cliente de **Möller Medical GmbH** o contacte con su distribuidor.

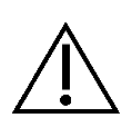

En cada devolución **Docon**®**7** es preciso descartar cualquier posible riesgo de infección llevando a cabo un proceso de desinfección adecuado.

La eliminación de los consumibles se realizará de acuerdo con la Directiva sobre higiene.

#### <span id="page-54-0"></span>**Fabricante:**

# **Möller Medical GmbH**

Wasserkuppenstrasse 29-31 36043 Fulda, Alemania

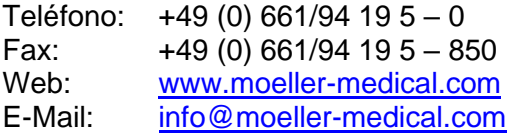

#### **Servicio técnico**

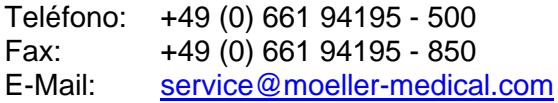

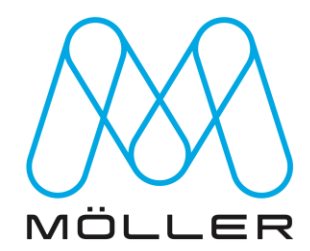

#### **Distribuidor:**

## **Conservación**

# **7 Conservación**

## **7.1 Limpieza y desinfección**

No permita que penetre líquido en el interior del dispositivo.

Antes de limpiar o desinfectar la superficie del dispositivo, desenchufe el cable de alimentación.

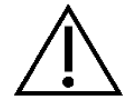

Para la limpieza y desinfección utilice paños suaves que no desprendan pelusa.

Emplee el método de limpieza por frotación para realizar la limpieza y desinfección. La inmersión o pulverización del dispositivo puede provocar daños.

Para la limpieza use un paño humedecido con una solución de jabón suave o una solución de isopropanol al 70%.

Tras la limpieza, desinfecte las superficies de Docon 7 con desinfectante homologado, de pH neutro, a base de alcohol detergente con hasta 70% de alcohol (por ejemplo, propano-1-ol, desinfectante recomendado: Meliseptol® ). Siga siempre las instrucciones del fabricante del desinfectante al realizar la desinfección.

Asegúrese de que el producto de limpieza y desinfección se haya disipado por completo antes de usar Docon 7.

Inspección visual: compruebe que los conectores de todas las conexiones y los enchufes de los cables no presenten ningún tipo de suciedad.

La bandeja de la balanza se puede extraer hacia arriba para limpiarla.

#### **7.2 Mantenimiento**

#### **7.2.1 Controles técnicos de seguridad**

El plazo prescrito para realizar el control técnico de seguridad según el Reglamento alemán para el uso de productos sanitarios es como mínimo cada 12 meses. Utilice Docon 7 únicamente si su funcionamiento y/o operación son correctos. En caso contrario, el dispositivo requerirá el mantenimiento por parte del servicio técnico.

#### **7.2.2 Documentación del servicio técnico**

Los socios de servicio autorizados pueden solicitar al fabricante la documentación de servicio técnico necesaria para el mantenimiento del dispositivo.

# **7.3 Transporte**

Docon 7 deberá ser transportado únicamente cumpliendo con las condiciones de transporte correspondientes (*véase datos técnicos en la página [60](#page-59-1)*). El maletín de accesorio sirve para el uso móvil y el transporte diario. Este maletín protege a Docon 7 frente a daños exteriores (*véase [Maletín de transporte de Docon](#page-23-0) 7 en la página [24](#page-23-0)*).

En caso de envío del dispositivo Docon 7 al servicio técnico, la devolución deberá llevarse a cabo en su embalaje original, ya que éste es el mejor modo de proteger a Docon 7 frente posibles daños exteriores.

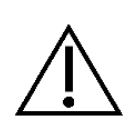

Tenga en cuenta que Docon 7 es un dispositivo electromecánico. No se debe arrojar. En caso de formación de agua de condensación tras el transporte de un espacio frío y a un espacio cálido, el dispositivo no se deberá conectar hasta que la condensación se haya evaporado completamente. Preste especial atención al agua de condensación en los contactos de la batería y en la pinza de soldadura. Las fases indicadas de calentamiento y enfriamiento están definidas por una temperatura ambiental de 20 °C.

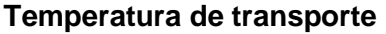

**Temperatura de transporte Fase de calentamiento / enfriamiento**

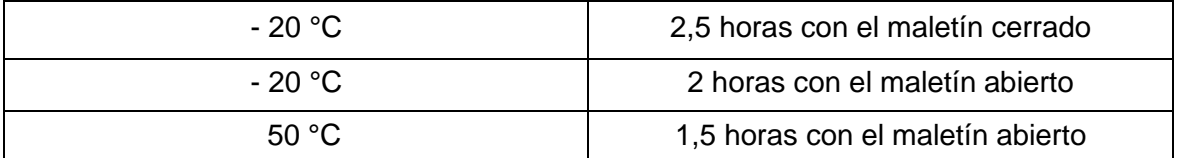

# <span id="page-56-0"></span>**7.4 Mantenimiento de la batería durante el almacenamiento de Docon 7**

En caso de almacenar el dispositivo o de no utilizarlo durante un periodo de 2 meses, el nivel de carga de la batería debe estar al 65% en el momento del almacenamiento. El nivel de carga se puede visualizar en la pantalla cuando Docon 7 está encendido.

Una vez transcurridos dos meses sin utilizar el dispositivo, la batería se deberá cargar hasta alcanzar el 65% de carga. El nivel de carga se puede visualizar en la pantalla cuando Docon 7 está encendido.

## **Conservación**

# **7.5 Eliminación**

#### **Docon 7 y accesorios**

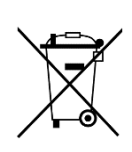

El material de este dispositivo deberá ser eliminado respetando el medio ambiente. Este dispositivo se rige por la Directiva de la Unión Europea 2012/19/UE sobre Residuos de Aparatos Eléctricos y Electrónicos (RAEE2). Por este motivo, este dispositivo está marcado con un símbolo de un contenedor de residuos cruzado sobre la placa de características.

Envíe de vuelta a Möller Medical GmbH los dispositivos y baterías que no va a volver a utilizar. De esta manera se garantiza una eliminación conforme a las versiones a nivel nacional de la Directiva RAEE.

# **8 Opciones del dispositivo**

Existe la posibilidad de adquirir diferentes opciones útiles o actualizaciones del dispositivo para ampliar la funcionalidad de Docon 7. A continuación se detallas estas opciones:

- 1. Opción WLAN
	- Transmisión inalámbrica de los datos de donaciones (también posible en línea)
- 2. Opción de soldadura
	- La soldadura del tubo de extracción se realiza directamente junto a la camilla del donante.
- 3. opción de batería interna
- 4. Opción RFID

En caso necesario, con una clave válida existe la posibilidad de activar las opciones de dispositivo deseadas en su equipo Docon 7 y llevar a cabo una actualización adecuada del hardware. En este caso, póngase en contacto con el fabricante o con su distribuidor (*véase página [55](#page-54-0)*).

# **9 Anexo**

# <span id="page-59-1"></span>**9.1 Características técnicas**

<span id="page-59-0"></span>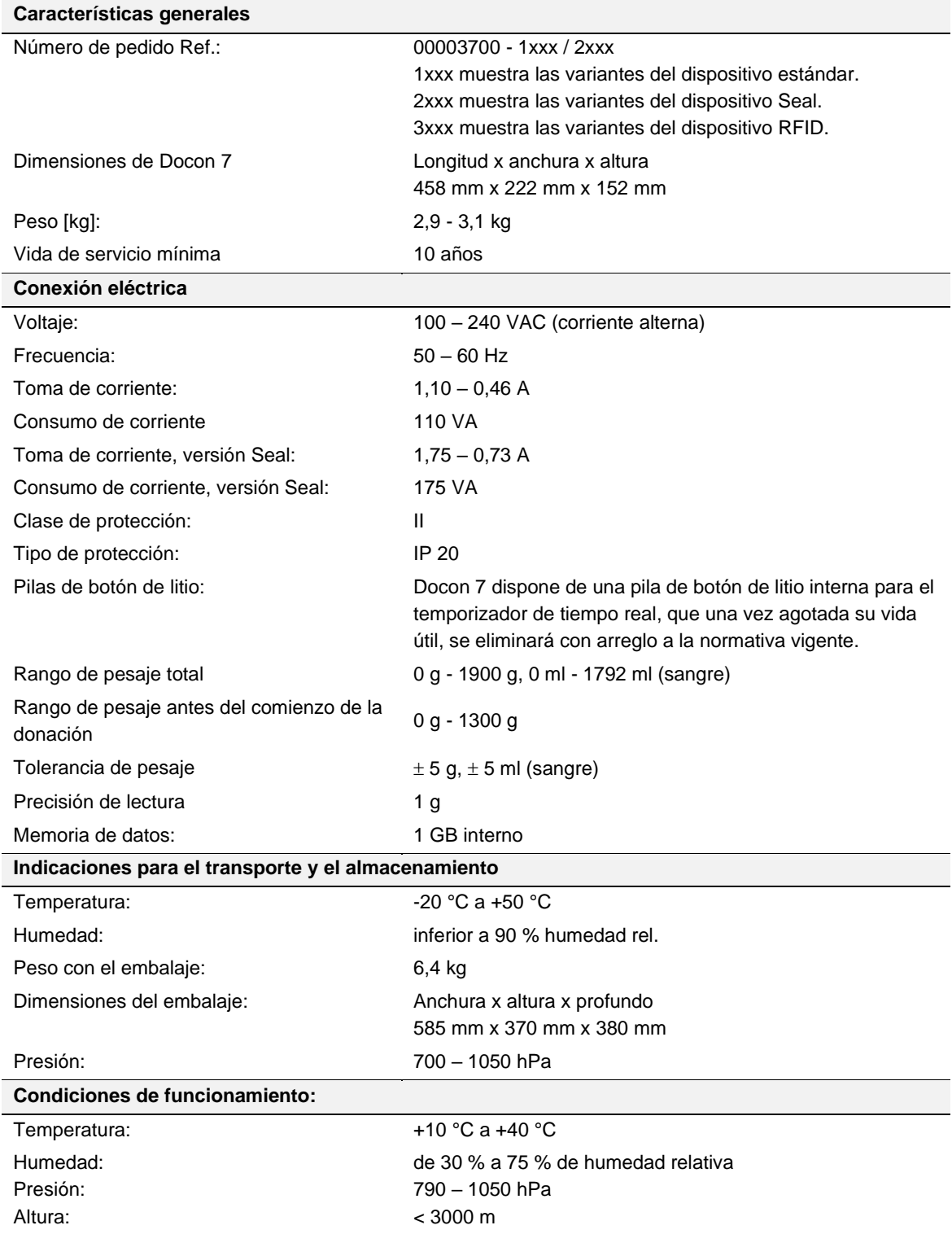

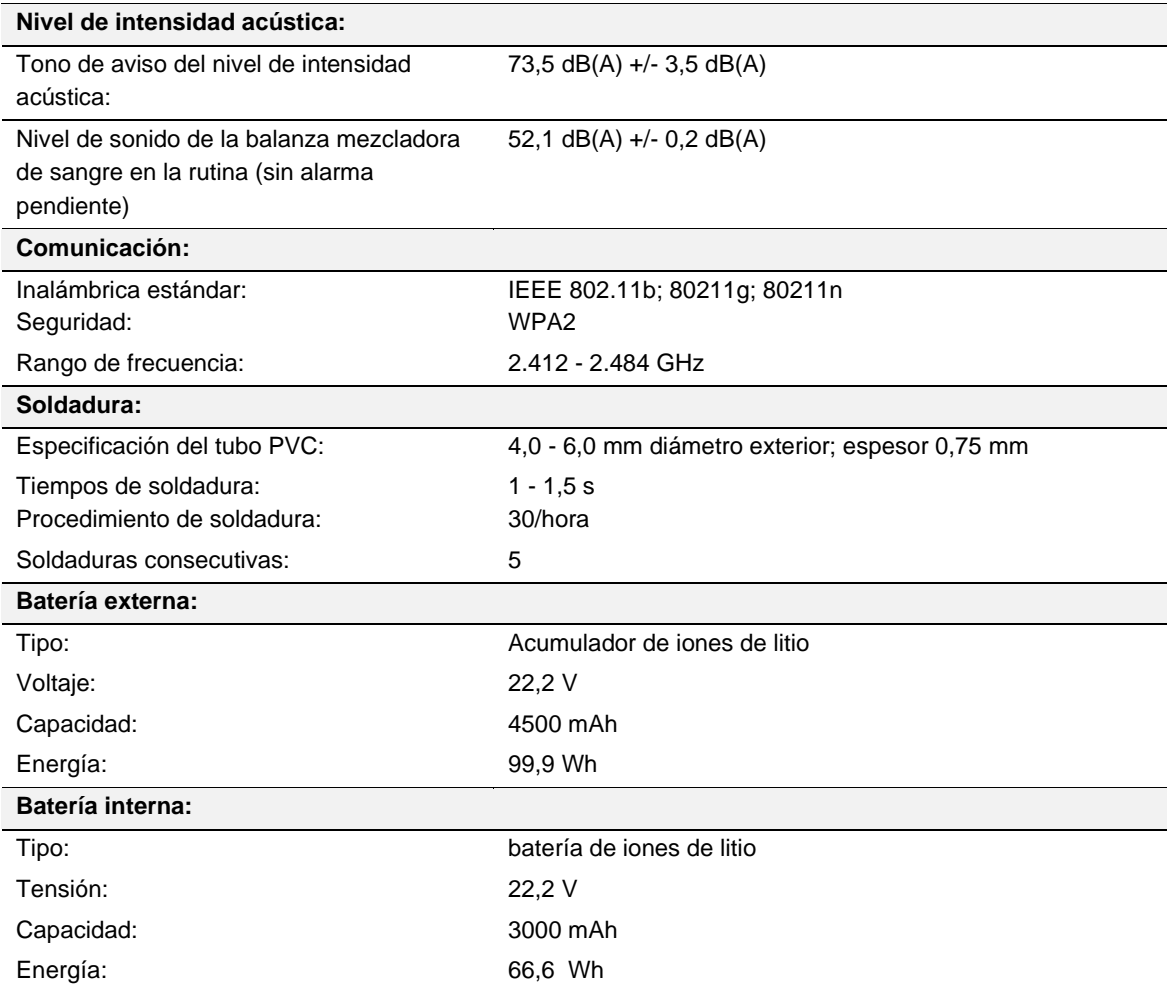

#### **Anexo**

#### **9.2 Emisión electromagnética**

Docon 7 es apto para su uso en el entorno electromagnético indicado. El cliente y/u operador de Docon 7 debe cerciorarse de utilizar el dispositivo en un entorno electromagnético como el descrito más adelante.

#### **9.2.1 Docon 7 Standard**

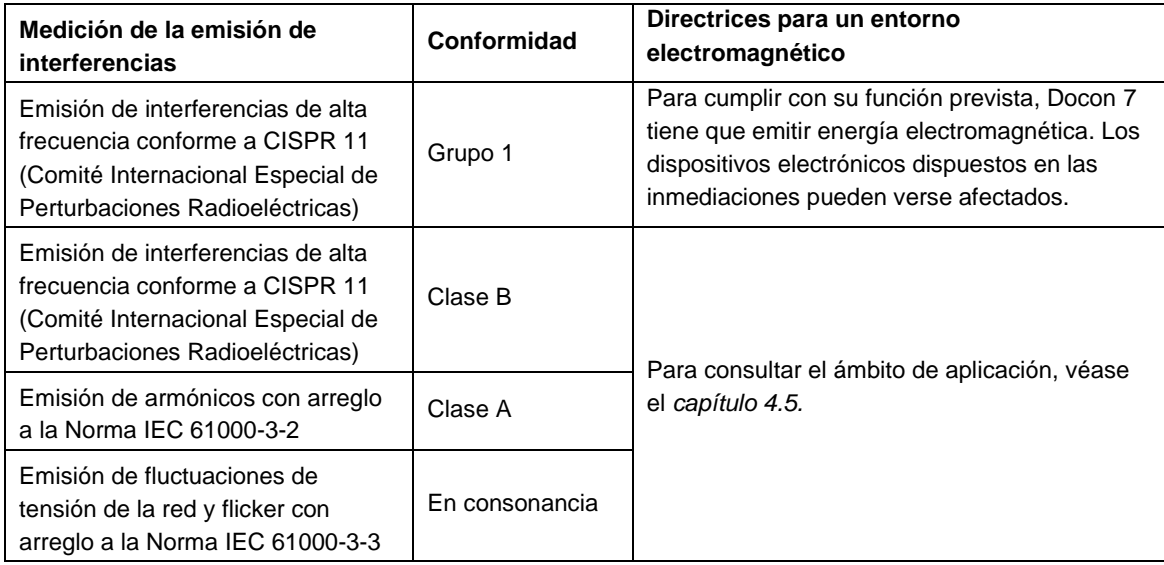

# **9.2.2 Docon 7 Seal**

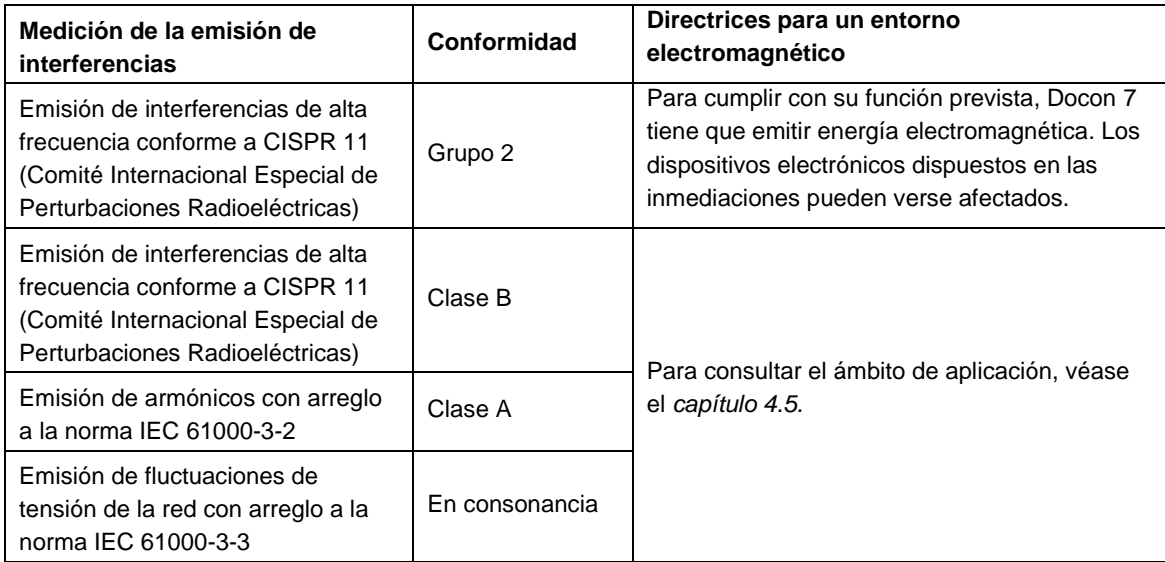

Docon 7 con Seal Option, respetando su uso previsto, usa una frecuencia de energía para soldar las cánulas entre 40,66 y 40,70 MHz. En este intervalo de frecuencia, la potencia efectiva de radiación del dispositivo es inferior a 150 dBµV. La potencia de radiación de Docon 7 con Seal Option puede dañar aparatos cercanos.

Si observa un rendimiento anómalo en estos dispositivos puede que sea necesario aplicar otras medidas, como p.ej. volver a orientar o ubicar el dispositivo.

# **9.2.3 Docon 7 RFID**

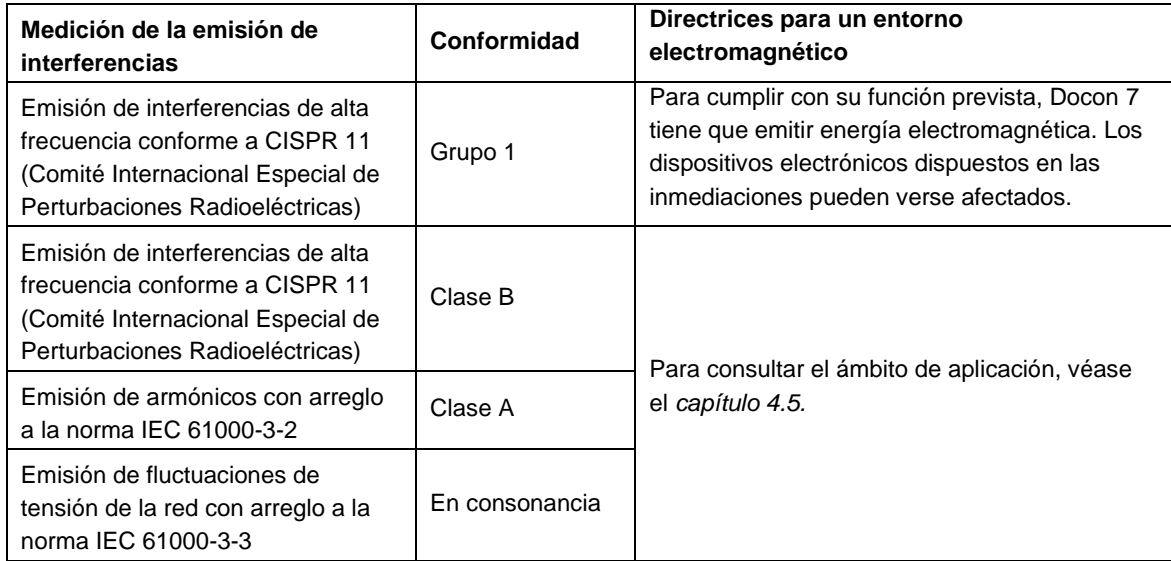

# El lector RFID integrado en el Docon 7 tiene las siguientes propiedades electromagnéticas:

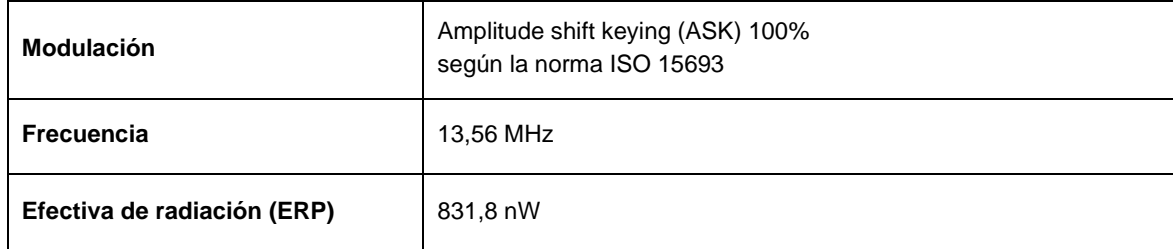

#### **Anexo**

# **9.2.4 Docon 7 opción WLAN**

El módulo WLAN integrado en el Docon 7 tiene las siguientes propiedades electromagnéticas:

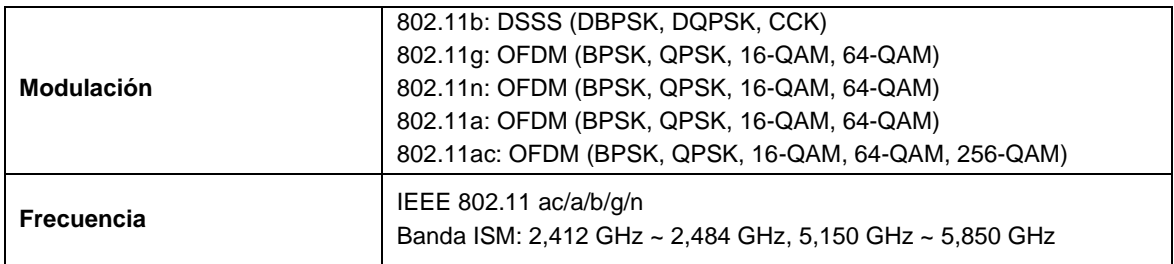

#### **Efectiva de radiación (ERP)**

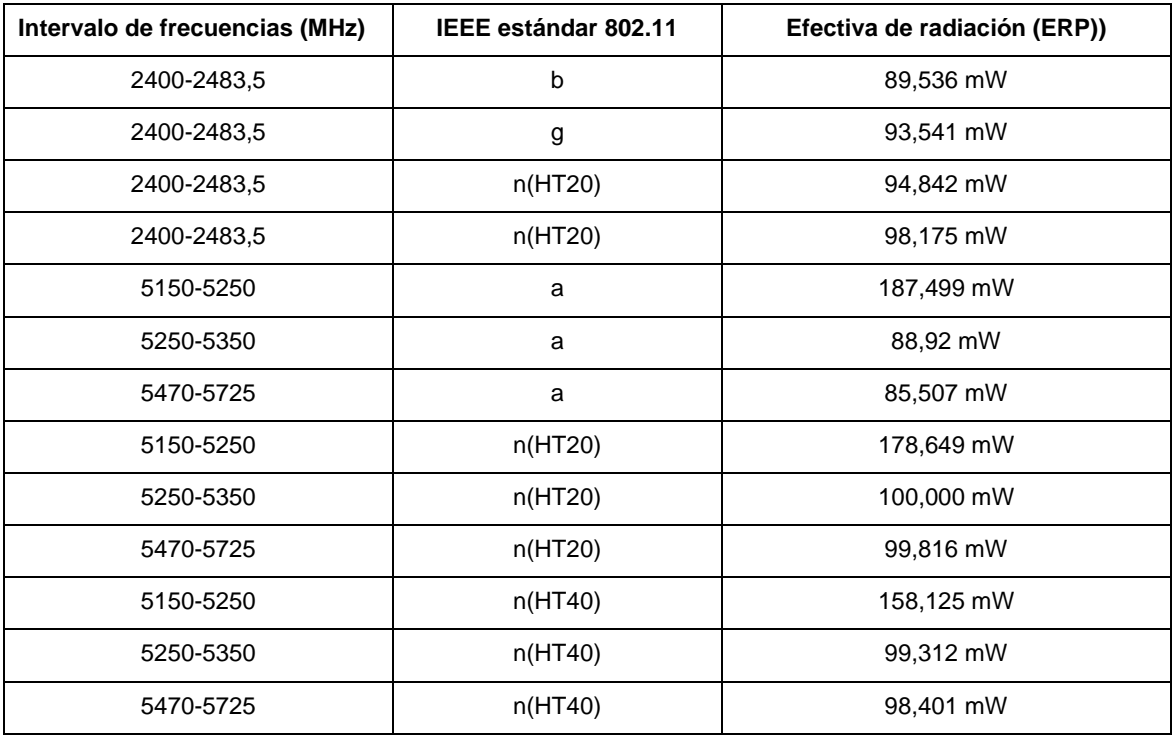

# <span id="page-64-0"></span>**9.3 Inmunidad electromagnética**

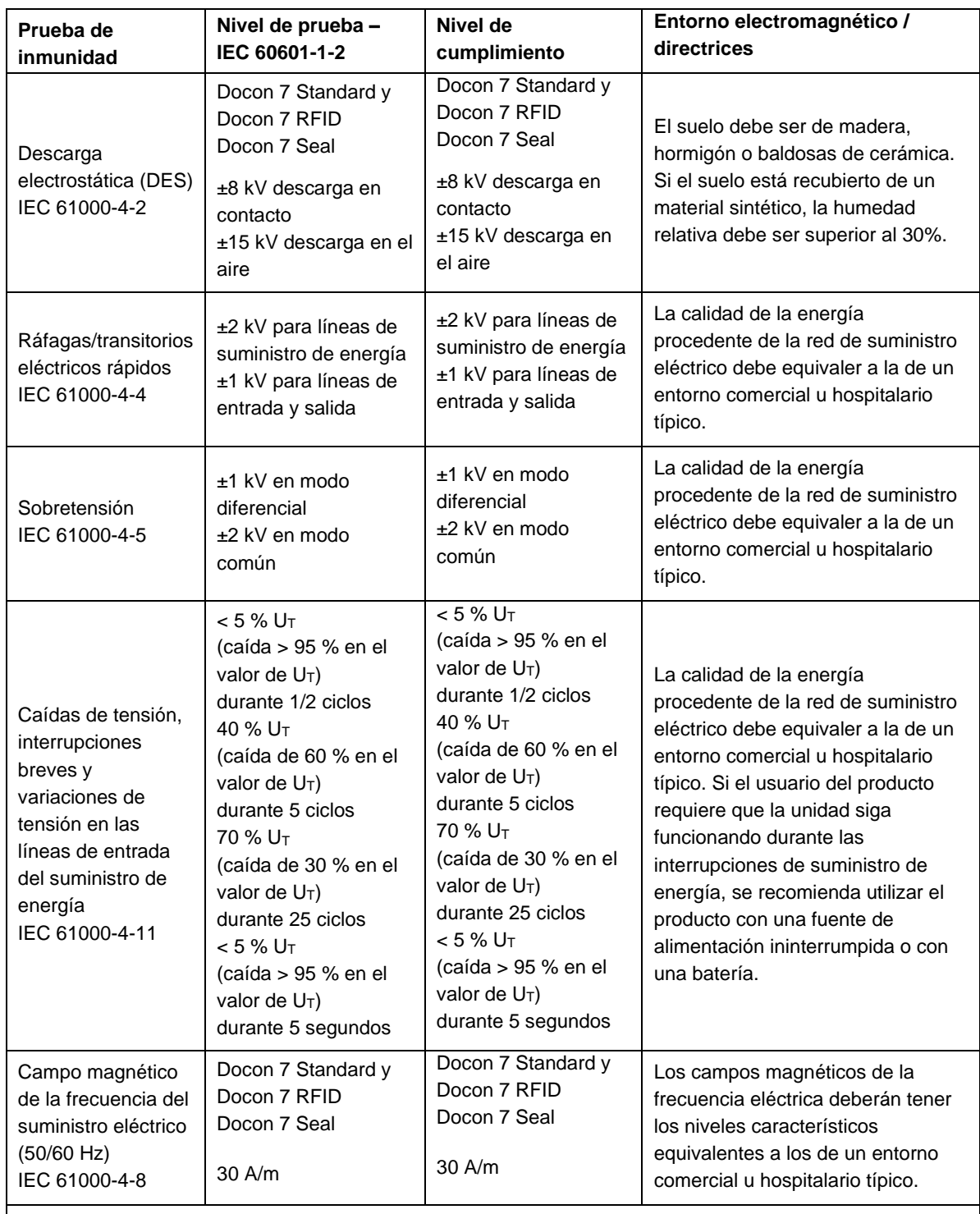

Nota: U<sub>T</sub> corresponde a la tensión de la red alterna antes de realizar el nivel de prueba

El Docon 7, tipo standard, Docon 7, tipo RFID,y el Docon 7, tipo Seal cumplen todos los niveles de prueba según IEC 60601-1-2, edición 4 (tablas 4 a 9).

#### **Anexo**

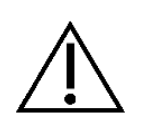

Los equipos portátiles de comunicación de alta frecuencia (equipos de radio) (incluyendo sus accesorios como cables de antena y antenas externas) no se deben utilizar dentro del límite de 30 cm (12 pulgadas) de las piezas y conductos designados por el fabricante de Docon 7. Si no se tiene en cuenta esto, la potencia del aparato puede verse disminuida.

No se tienen en cuenta las disposiciones para las áreas de transporte aéreo, transporte y militar, ya que no se han probado.

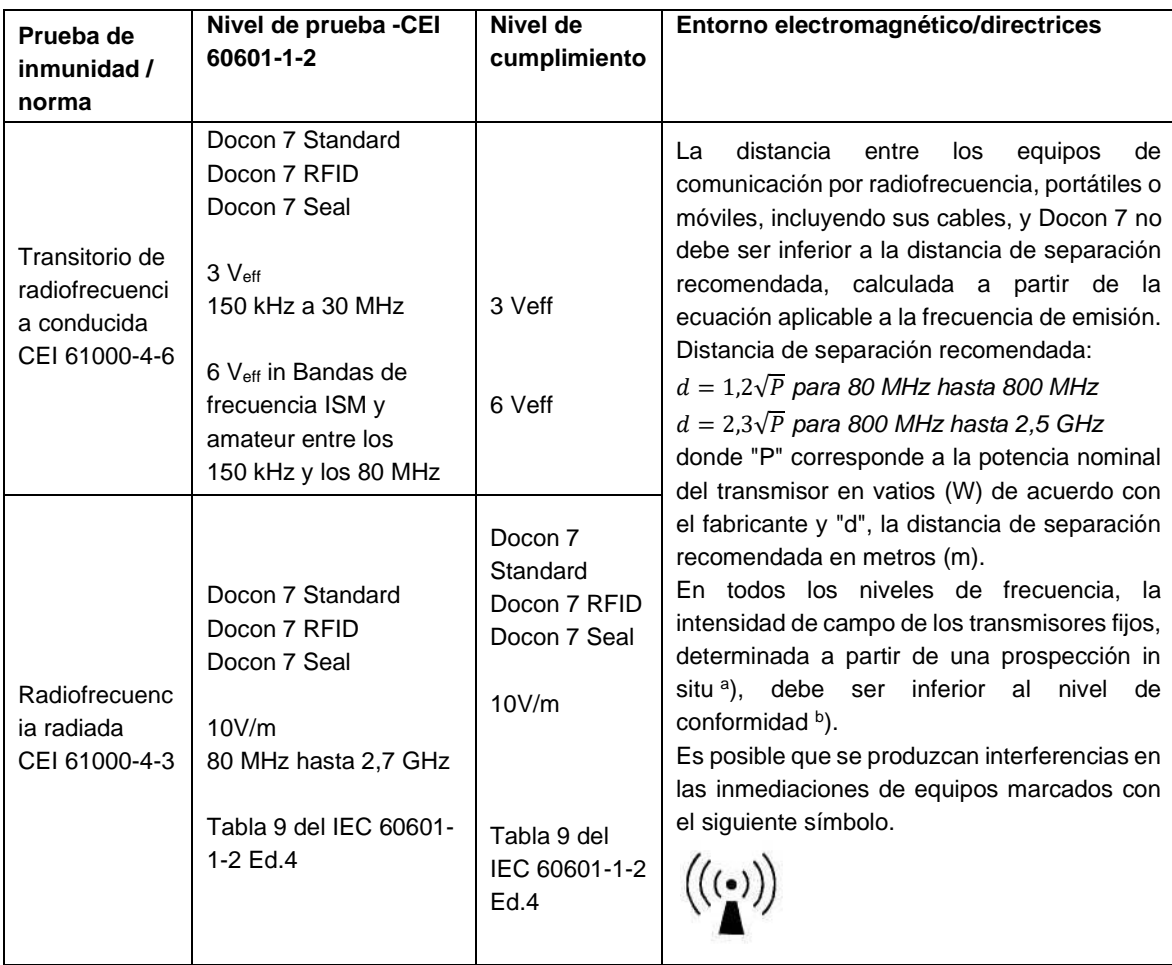

Notas:

Nota 1: a 80 MHz y 800 MHz se aplica el intervalo de frecuencias más elevado.

Nota 2: estas pautas pueden no resultar aplicables en todas las situaciones. La propagación electromagnética se ve afectada por la absorción y reflexión provocada por estructuras, objetos y personas.

a) No se puede predecir teóricamente con precisión la fuerza de los campos creados por transmisores fijos, como estaciones base de radioteléfonos y de emisoras terrestres móviles, equipos de radioaficionados, emisoras de radio en las bandas de AM y FM y emisoras de televisión. Para valorar el entorno electromagnético provocado por transmisores de radiofrecuencia fijos, es preciso considerar la posibilidad de realizar una prospección electromagnética del lugar. Si la intensidad del campo medida en el lugar donde se utiliza Docon 7 es superior al nivel de cumplimiento aplicable indicado anteriormente, el dispositivo Docon 7 debe supervisarse para comprobar que funciona con normalidad. Si se observa un rendimiento anómalo, puede que sea necesario aplicar otras medidas, tales como la reorientación o la reubicación de Docon 7.

b)En el intervalo de frecuencias de 150 kHz a 80 MHz, la fuerza del campo debe ser inferior a 3 V/m.

#### **9.4 Distancias de separación recomendadas**

Véase *capítulo [9.3](#page-64-0)*

#### **9.5 Accesorios**

# **Posibilidades de abastecimiento de accesorios: A través de Möller Medical GmbH o su distribuidor directo**

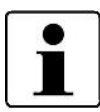

Le rogamos mantener al alcance el número de serie de Docon 7 a la hora de realizar el pedido de otras opciones de equipamiento para el dispositivo.

La clave para activar las opciones del dispositivo sólo se puede utilizar con el dispositivo indicado en el pedido y tiene una duración limitada de 30 días. En caso de no utilizar en este plazo la clave en el dispositivo, perderá su validez.

#### **Número de artículo y opciones de dispositivos para Docon 7**

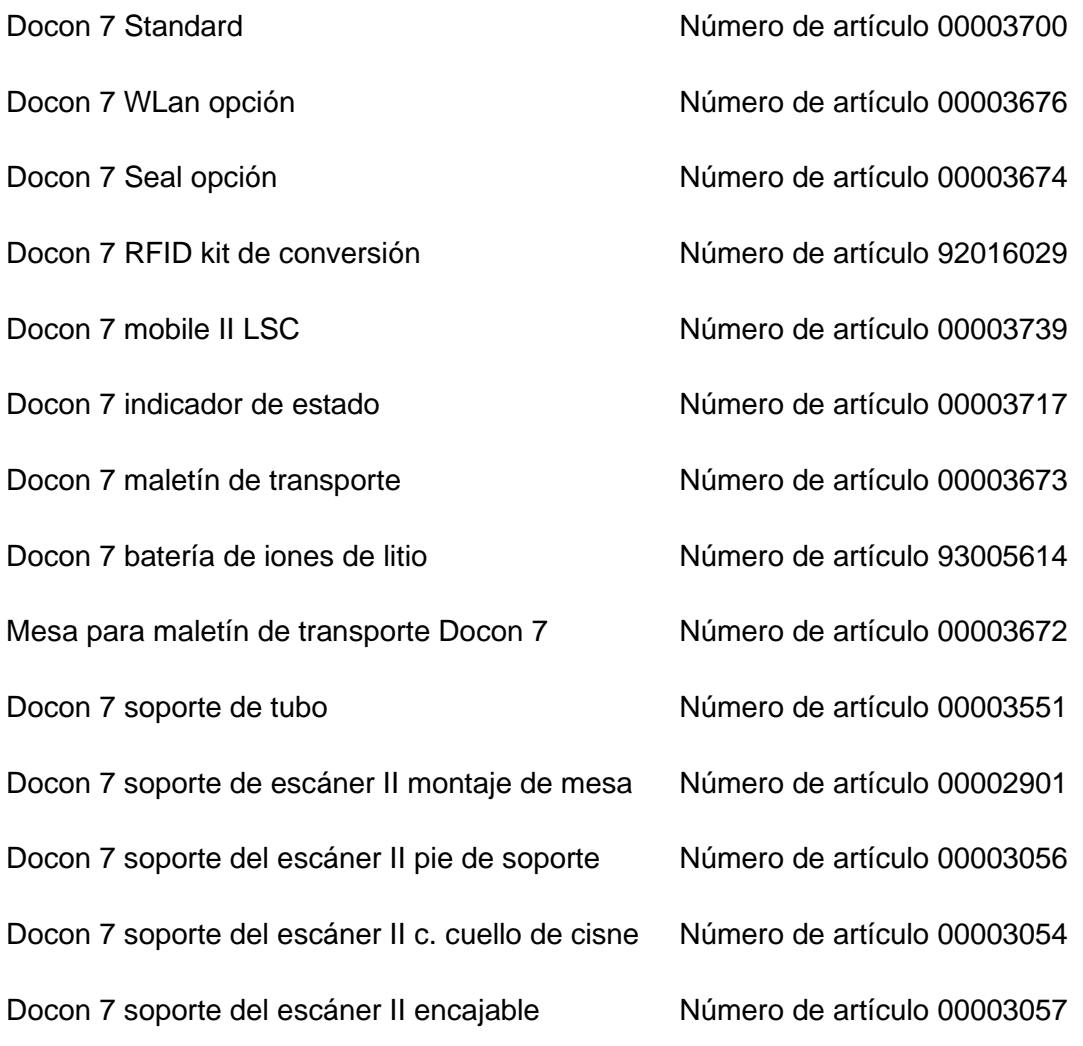

# Docon® 7

#### **Anexo**

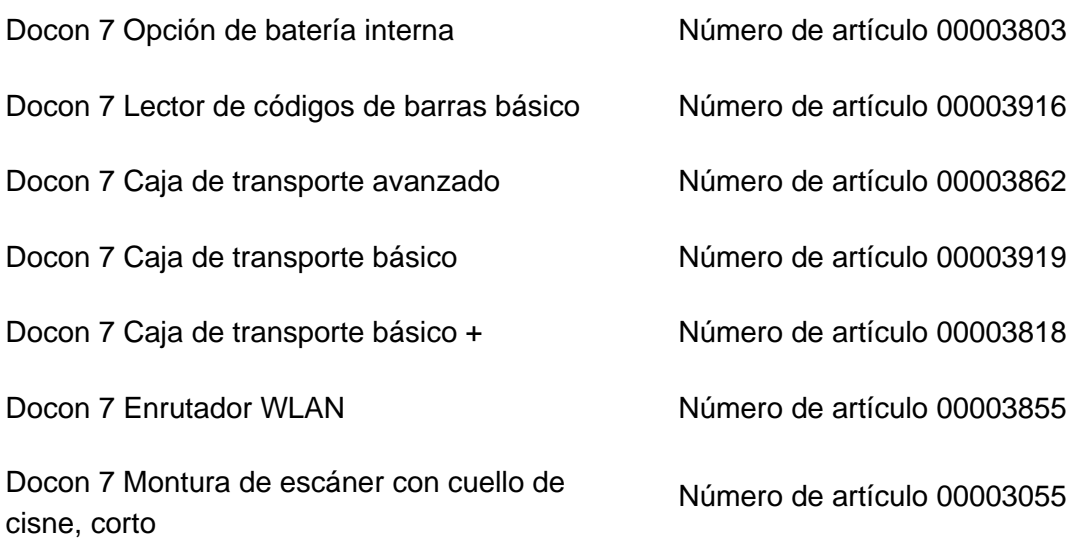

**Medizinproduktebuch Docon 7(§7 MP BetreibV)**

# **10 Medizinproduktebuch Docon 7(§7 MP BetreibV)**

#### **Allgemeine Angaben zur Gerätefamilie**

#### **Betreiberadresse (Stempel): Gerätebezeichnung:**

Docon 7

#### **Standort: Produkte- / Geräteart:**

MP nach Anlage 2

Blutmischwaage Docon 7

#### **Nummer nach Nomenklatur (DIMDI): Kenn-Nr. der benannten Stelle:**

0482 (MedCert Zertifizierungs- und Prüfungsgesellschaft für die Medizin GmbH)

 $\square$  ja

#### **Zuordnung zu den Anlagen der MPBetreibV:**

MP nach Anlage 1

 $\square$  ja

nein nein

#### **Hersteller nach §7 MPG:**

Möller Medical GmbH

Wasserkuppenstr. 29-31

D-36043 Fulda

Tel.: +49 661 94195-0

www.moeller-medical.com

#### **Technische Daten:**

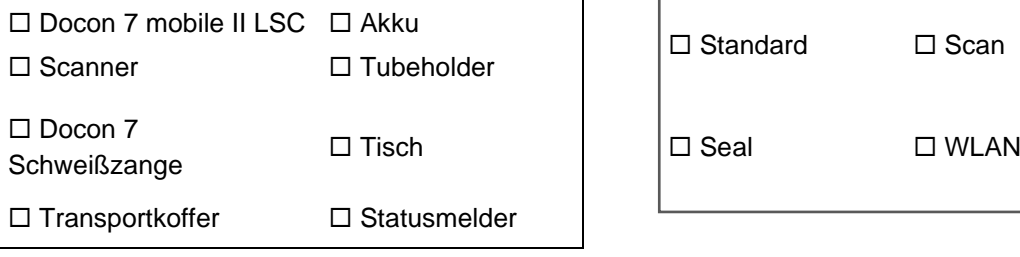

**EX** Medizinprodukt mit Messfunktion AM.-Teil Anwendungstyp (IEC 601): kein AW.-Teil

Schutzklasse: II

#### **Zubehör: Softwareausstattung:**

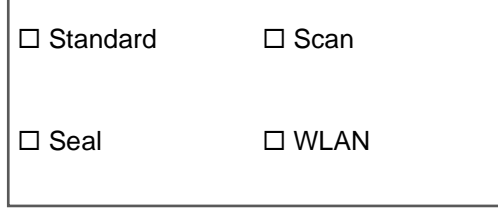

# **Medizinproduktebuch Docon 7(§7 MP BetreibV)**

#### **Bestehende Verträge (falls vorhanden) zur Durchführung der**

Sicherheitstechnische Kontrollen

- alle 12 Monate

Firma:

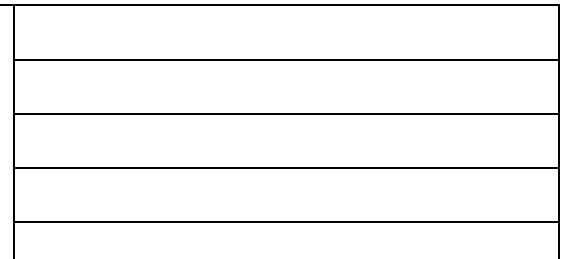

#### **Verantwortlicher des Betreibers**

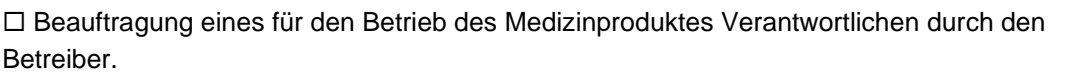

Am:

Datum Name/Unterschrift des Beauftragten

Tel.-Nr. des Beauftragten

#### **Dokumente**

Aufbewahrungsort der Gebrauchsanweisung:

#### **Einweisung des Verantwortlichen**

# **Einweisung der/des vom Betreiber Beauftragten (Anwender) durch den**

**Hersteller/Lieferant** für baugleiches Medizinprodukt unter Berücksichtigung der Zweckbestimmung, des verwendeten Zubehörs, der Kombination mit anderen Produkten anhand der Gebrauchsanweisung und der sicherheitsbezogenen Informationen.

Am:

Datum Name / Institut / Unterschrift Beauftragter (Anwender)

Am:

Datum Name / Firma / Unterschrift des Einweisenden

Bundesinstitut für Arzneimittel und

Medizinprodukte (BfArM): Kurt-Georg-Kiesinger-Allee 3

Telefon:+49**-**(0)228-99 307 - 0 Telefax:+49**-**(0)228**-**99 307 **-** 5207

53175 Bonn

## **Medizinproduktebuch Docon 7(§7 MP BetreibV)**

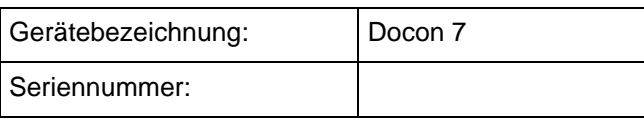

#### **Meldung über Vorkommnisse**

#### **Ursache / Art**

Im Medizinproduktebuch sind folgende Vorkommnisse einzutragen:

**F- F**unktionsstörung

**B-** Wiederholte gleichartige **B**edienungsfehler

**Ä- Ä**nderung der Merkmale oder Leistungen

**U- U**nsachgemäßheit der Kennzeichnung oder der

Gebrauchsanweisung

#### **Folgen**

Bei einer der hier aufgeführten Folgen muss eine Meldung an das BfArM erfolgen.

**zum Tod**

**zur schwerwiegenden Verschlechterung des Gesundheitszustands**

**T-** geführt hat

**mT-** geführt hätte

**V-** geführt hat **mV-** geführt hätte

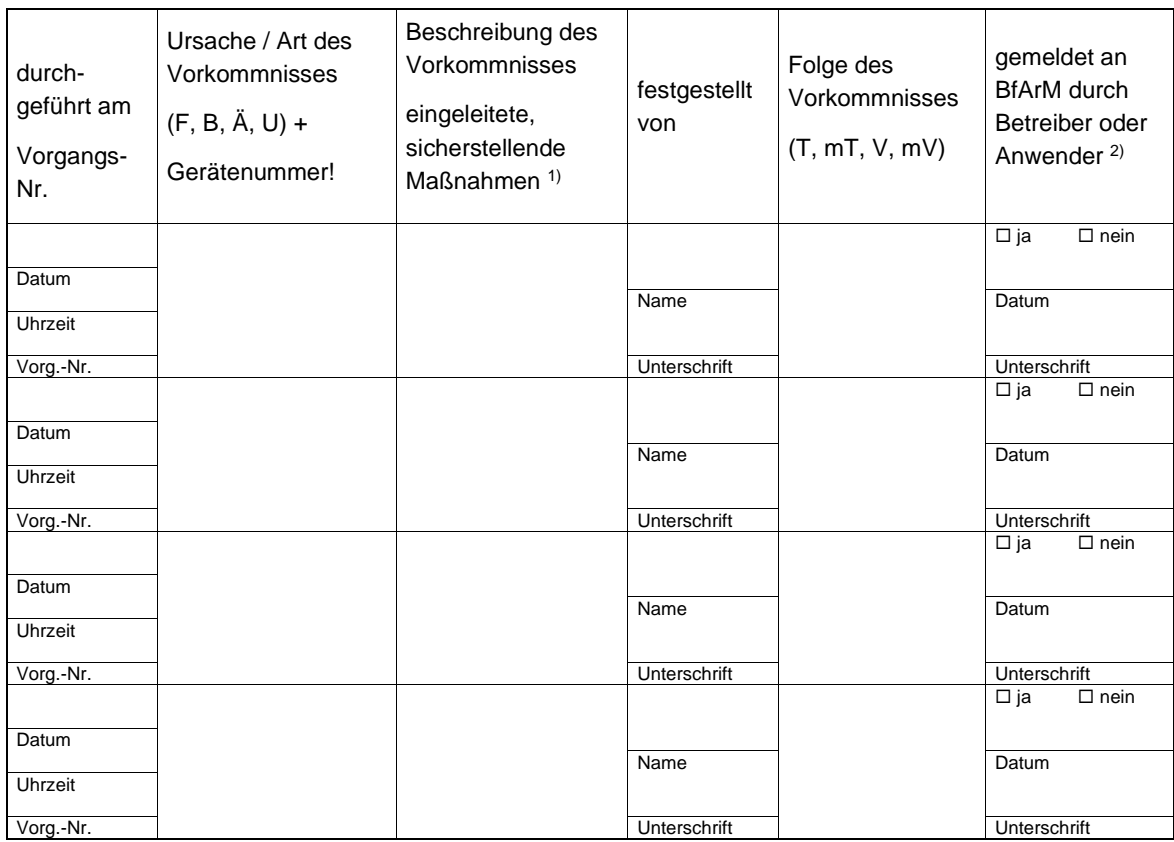

1) Als sicherstellende Maßnahme wird die Hinzuziehung eines unabhängigen Sachverständigen empfohlen.

2) Meldeformular nach DIMDI verwenden.

#### Docon® 7

# **Medizinproduktebuch Docon 7(§7 MP BetreibV)**

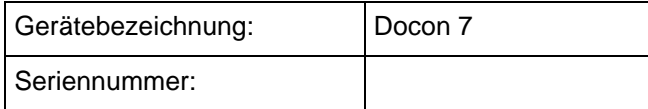

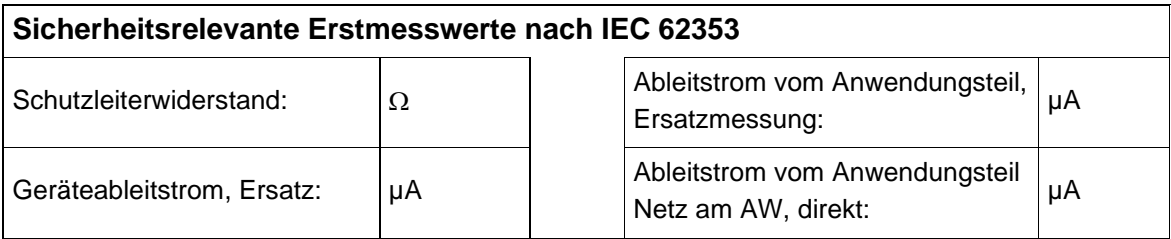

# **Funktionsprüfung / Inbetriebnahme am Betriebsort**

Am:

Datum Name / Institut / Unterschrift

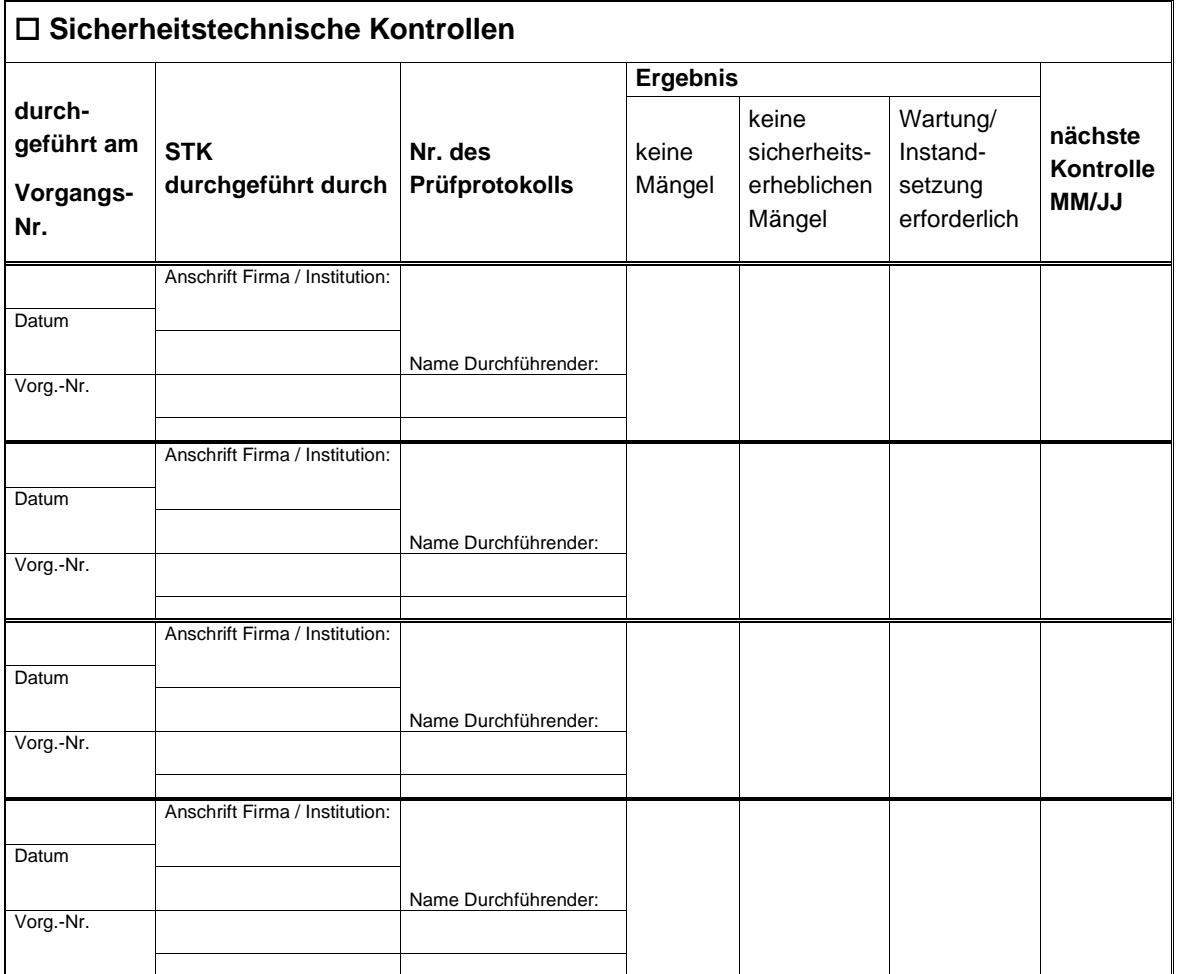
## **Medizinproduktebuch Docon 7(§7 MP BetreibV)**

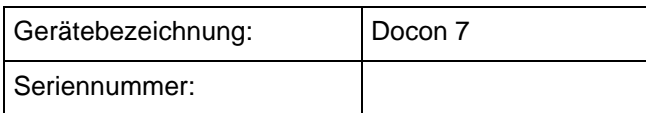

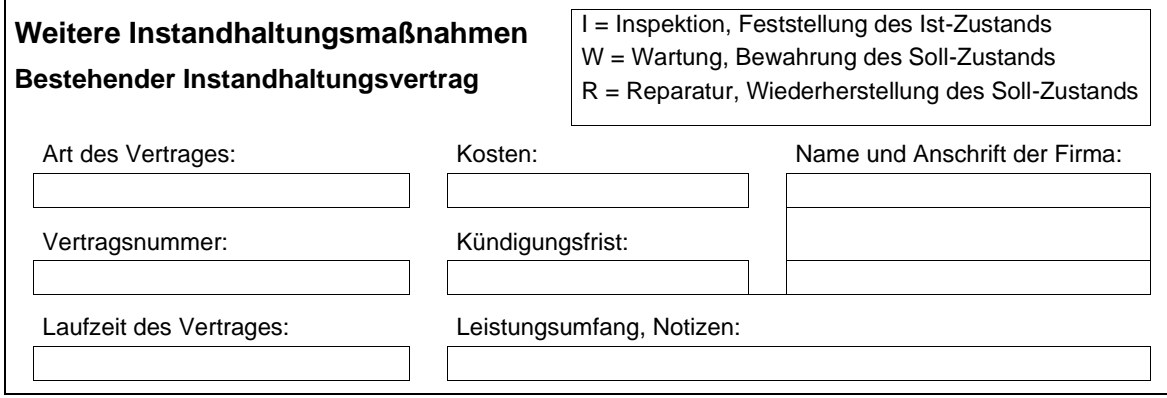

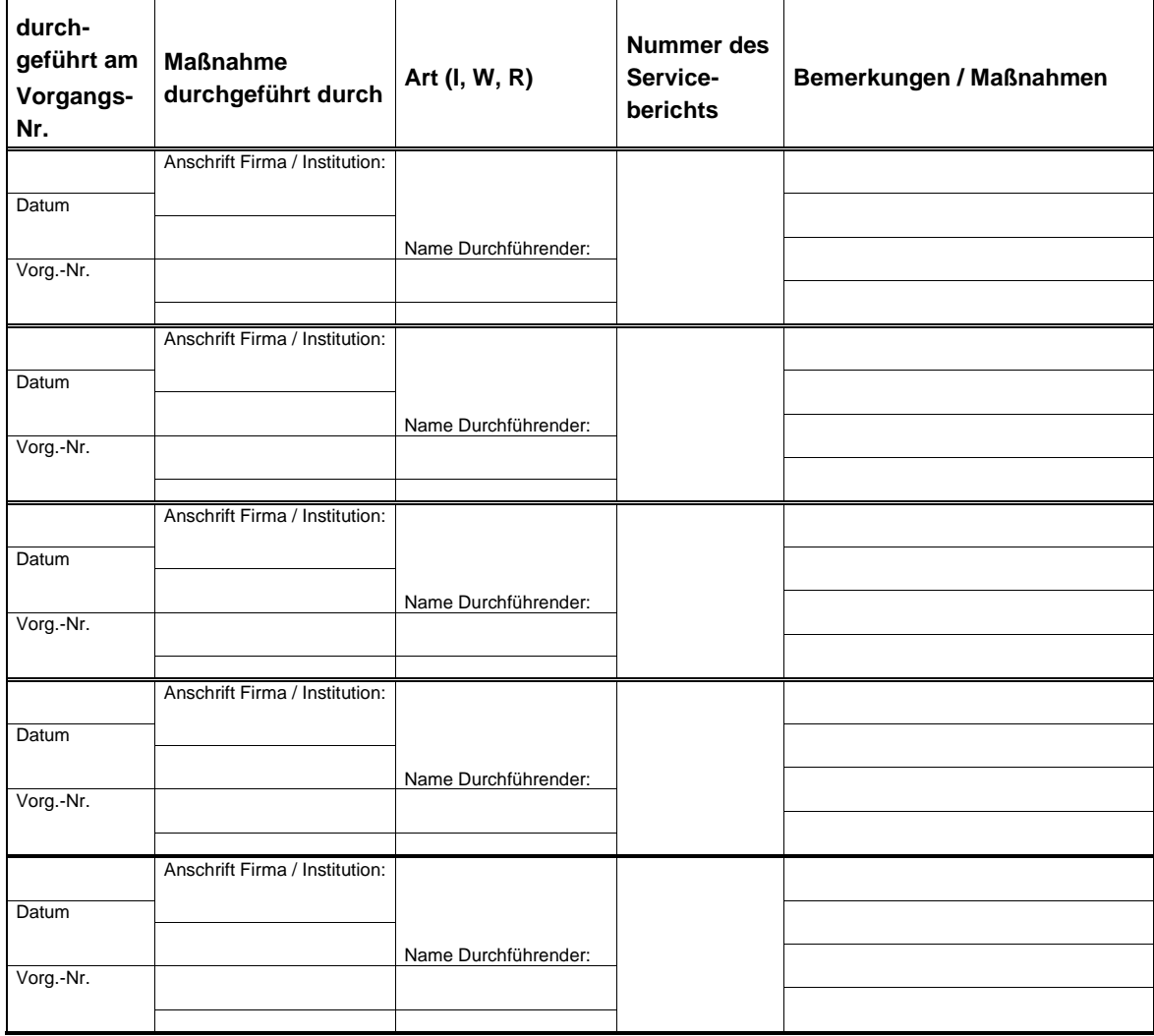

Edición 2024-Apr V01 Versión de software 79.00.39, 79.03.39

**Número de pedido del manual de instrucciones:** (REF) 93005863

**CE0482** 

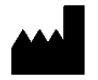

**Möller Medical GmbH** Wasserkuppenstrasse 29-31 36043 Fulda, Alemania

Teléfono:  $+49(0)$  661/94 19 5 - 0 Fax: +49 (0) 661/94 19 5 - 850<br>Web: www.moeller-medical.com Web: [www.moeller-medical.com](http://www.moeller-medical.com/)<br>E-Mail: info@moeller-medical.com [info@moeller-medical.com](mailto:info@moeller-medical.com)

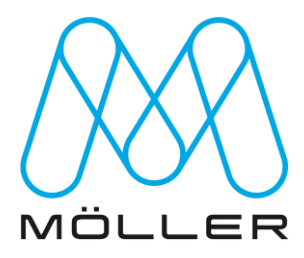